# CAD 製図基準に関する運用ガイドライン(案)

## 平成 17 年 8 月

## 国土交通省

大臣官房技術調査課

- 目 次 -

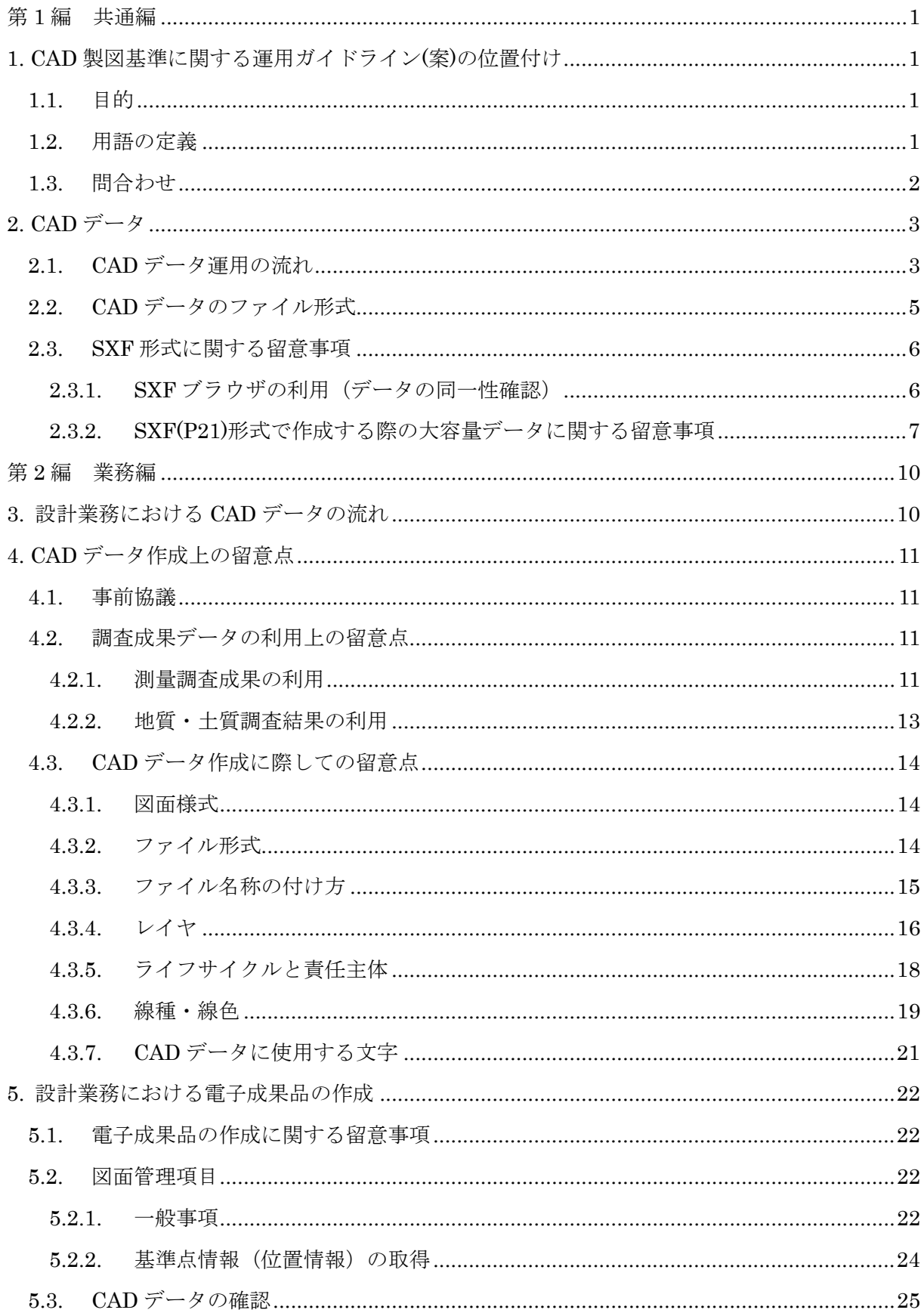

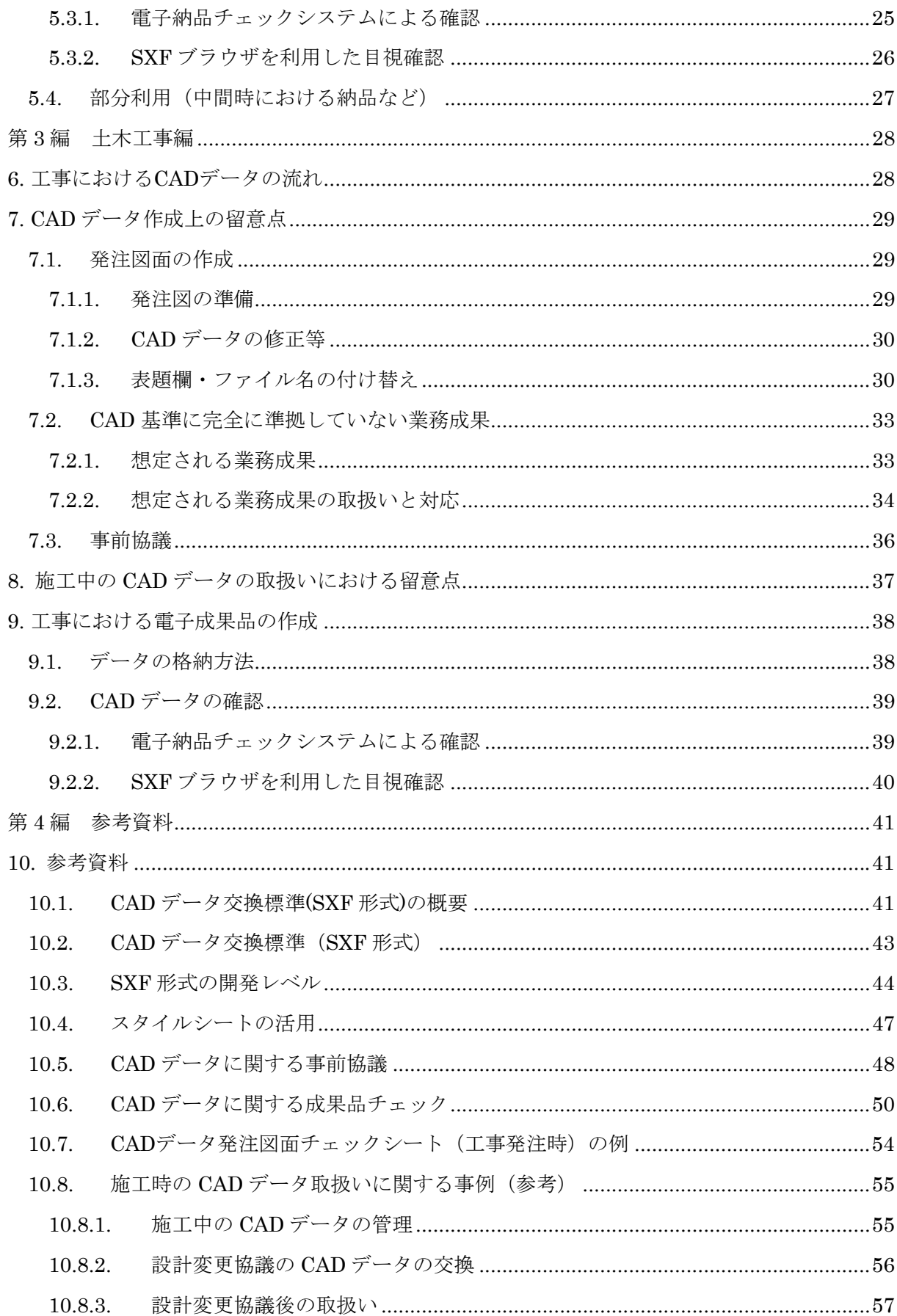

### <span id="page-3-0"></span>第1編 共通編

### 1. CAD 製図基準に関する運用ガイドライン(案)の位置付け

### 1.1. 目的

CAD 製図基準に関する運用ガイドライン(案)(以下「CAD ガイドライン」という。) は、電子納品運用ガイドラインのうち、CAD 製図基準(案)(以下「CAD 基準」とい う。)による CAD データの取扱いにかかる部分の統一的な運用を図ることを目的に 作成したものです。

### 1.2. 用語の定義

#### ア)電子納品

電子納品とは、「調査、設計、工事などの各業務段階の最終成果を電子成 果品として納品すること」をいいます。

イ)電子成果品

電子成果品とは、「工事または業務の共通仕様書等において規定される資 料のうち、各電子納品要領(案)※[1](#page-3-1)に基づいて作成した電子データ」を指し ます。

ウ)電子媒体

-

この CAD ガイドラインでいう電子媒体とは、「電子成果品を格納した CD-R」を指します。

エ)オリジナルファイル

この CAD ガイドラインでいうオリジナルファイルとは、「CAD ソフトで 作成した電子データ」を指します。

工事では「工事完成図書の電子納品要領(案)」「CAD 製図基準(案)」「デジタル写真管理情報基準(案)」、

<span id="page-3-1"></span> $^{\rm \%1}$  電子納品要領(案): 電子成果品を作成する際のフォルダ構成やファイル形式の仕様等について記載し たものです。

業務では「土木設計業務等の電子納品要領(案)」「CAD 製図基準(案)」「デジタル写真管理情報基準(案)」 「地質・土質調査成果電子納品要領(案)」「測量成果電子納品要領(案)」を指します。

### <span id="page-4-0"></span>1.3. 問合わせ

電子納品に関する問合わせがある場合は、事前に国土交通省国土技術政策総合研 究所の Web サイト「CALS/EC 電子納品に関する要領・基準」の Q&A ページを確 認してください。

ここには、これまでに寄せられた電子納品に関する質問への回答が掲載されてい ます。

### ア) 「CALS/EC 電子納品に関する要領・基準」Web サイト http://www.nilim-ed.jp/

イ) 「CALS/EC 電子納品に関する要領・基準」Web サイト Q&A ページ http://www.nilim-ed.jp/qa\_sys/admin/q\_a\_index.htm

Q&A のページを見ても質問の回答が得られない場合の問合せ先は、次のとおりで す。

ウ) 電子納品ヘルプデスク

http://www.nilim-ed.jp/qa\_sys/admin/question.htm

エ) 地方整備局等技術管理課

各地方整備局、北海道開発局、沖縄総合事務局の電子納品関係の担当部署 は、技術管理課となっています。

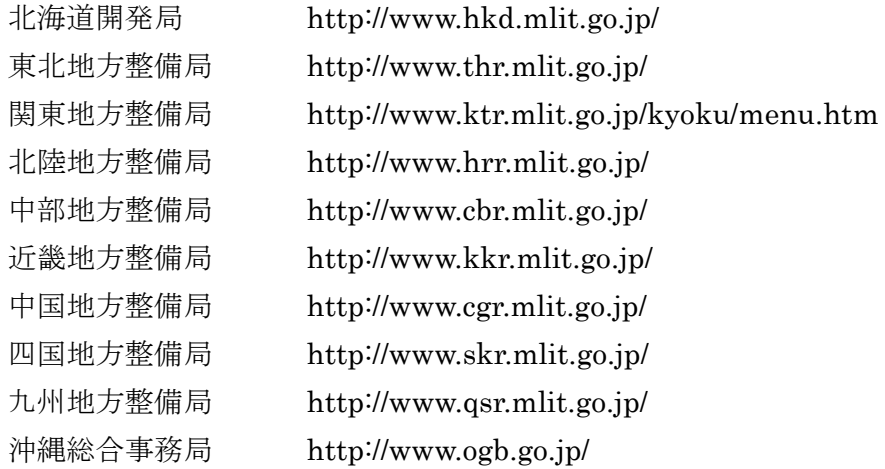

### <span id="page-5-0"></span>2. CAD データ

### 2.1. CAD データ運用の流れ

[図](#page-5-1) [2-1](#page-5-1)に、公共事業におけるCADデータの流れを、受発注者の各フェーズごとに整 理して示しています。CADデータは、調査計画から設計(詳細設計)・積算、施工の 各段階の過程で目的に応じて加工・利用されていくものであり、事業の各フェーズ に則って円滑に流れることが望まれています。

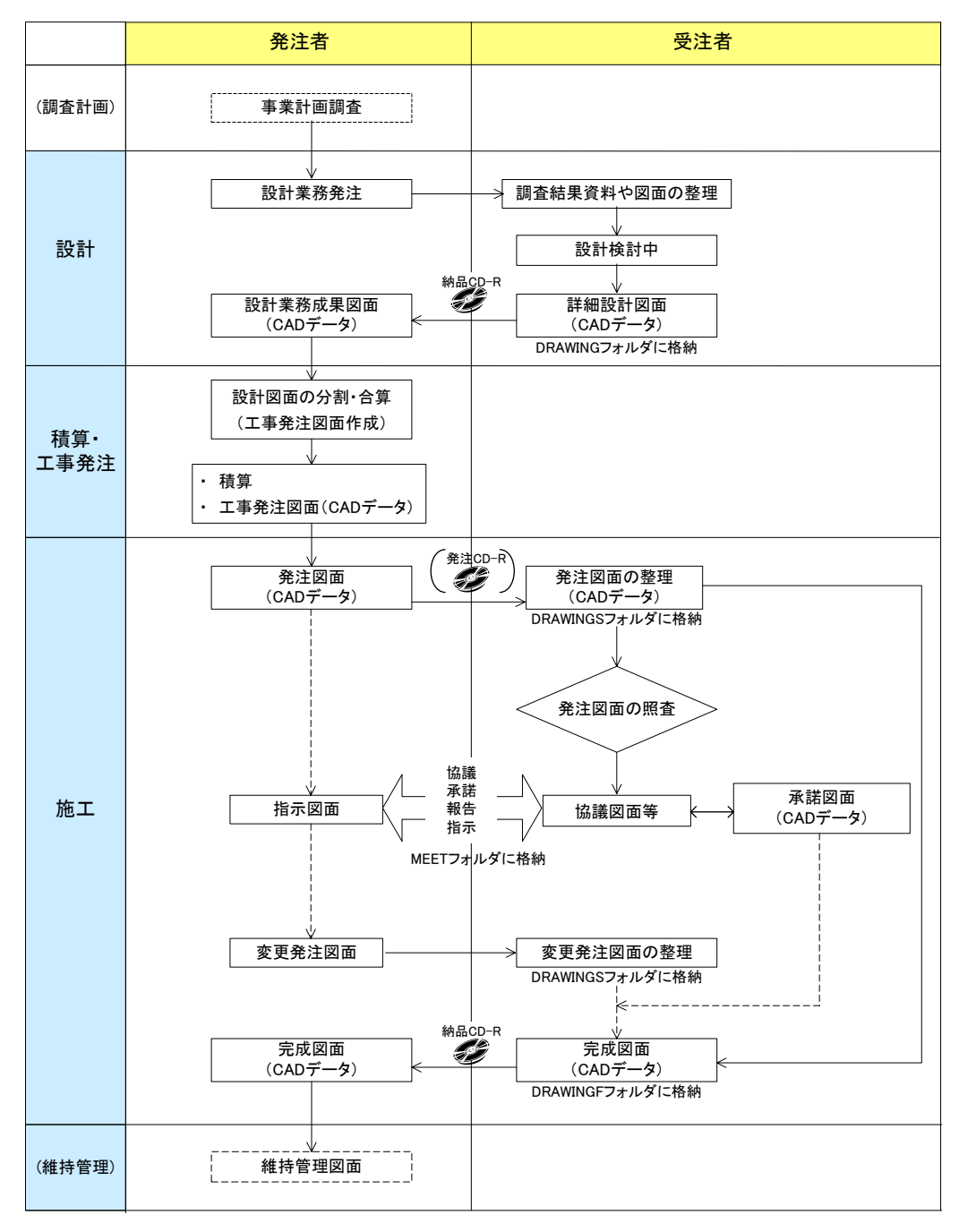

<span id="page-5-1"></span>図 2-1 公共事業における CAD データ運用の流れ

(1) CAD データの作成ルール

CAD 基準は、業務・工事における CAD 図面を作成する際のフォルダ構成やフ ァイル形式、ファイル名の付け方、CAD データの仕様等について図面作成上の 表記ルールなどを定めたものです。

CAD 基準に従って CAD データを作成することで、再利用やデータ検索等の利 活用が可能となります。

(2) CAD データの再利用性

CAD データは、調査から工事成果作成まで、公共事業の各事業プロセス間で 再利用を図ることで事業の効率化が期待できるものです。また、工事成果 CAD データは、長期保管や再現性が確保されることで、維持管理等においても再利用 することが可能となります。

したがって、何時でも、どんな CAD ソフトでも正確に再現できるファイル形 式(SXF 形式)で保存しておく必要があります。

(3) CAD データの確認

CAD データに作図されている内容については、照査要領等に従い確認をしま すが、CAD データについては、CAD ソフトウェアを指定せず SXF(P21)形式で やり取りするため、データ内容については、共通するビューア(SXF ブラウザ) により確認する必要があります。変換によるデータ欠落や表現の違いが生じるこ とのないよう、SXF ブラウザによる目視確認及び電子納品チェックシステムによ るデータチェックを行ってください。

SXF ブラウザ・電子納品チェックシステムは、次の web サイトでダウンロー ドすることができます。

- ア) SXFブラウザ※[2](#page-6-0):(http://www.cals.jacic.or.jp/cad/)
- イ) 電子納品チェックシステム※[3](#page-6-1):(<http://www.nilim-ed.jp/>)

(http://www.nilim-ed.jp/calsec/checksystem.htm)

-

CAD データの内容まではチェック出来ないため、従来通りの目視によるチェックを行ってください。

<span id="page-6-0"></span><sup>※</sup>2 SXF ブラウザ:SXF 対応 CAD ソフトによって作成された SXF 形式(P21、SFC)の図面データを表示・ 印刷するためのソフトウェアで、次の URL でダウンロードすることのできる無償提供のツールです。CAD ソフトと違い、編集の機能はありません。

<span id="page-6-1"></span> $^{\rm \%3}$  電子納品チェックシステム : 電子成果品のフォルダ構成、管理項目、ファイル名、レイヤ名などの電子 納品に関する要領(案)・基準(案)への整合性をチェックするプログラムです。国土交通省国土技術政策総合 研究所の web サイトからダウンロードすることができます。

<span id="page-7-0"></span>(4) CAD データの容量

CADデータは、データ容量が大きくなると、読込みに時間を要する等、運用上 の支障が生じる可能性があります。このため、データ作成時から容量が大きくな らないよう、[2.3.2](#page-9-1)に示す大容量データに関する事項に留意する必要があります。

### 《ポイント:受発注者》

- ア)CAD データのファイル形式は、SXF(P21)形式とします
- イ)公共事業における CAD データ運用の流れに沿って、データが円滑に流 れるよう、CAD データ作成段階からルール (CAD 基準) に沿ったデー タ作成を行います
- ウ)CAD データの確認は、SXF ブラウザによる目視確認、電子納品チェック システムにより行います
- エ)CAD データの容量に留意します

### 2.2. CAD データのファイル形式

CAD データのファイル形式として要求される機能は、正確な図面の再現を長期間 保証することが第一にあげられます。この機能を満たすものとして、SXF 形式が開 発されています。(SXF 形式の詳細については、参考資料の 10.1 10.2 10.3 を参 考にしてください。)

### <span id="page-8-0"></span>2.3. SXF 形式に関する留意事項

### 2.3.1. SXF ブラウザの利用(データの同一性確認)

CAD ソフトの機能によっては表示が異なる場合もあるため、現時点では、受発 注者が相異なる CAD ソフトで作成した CAD データを授受する場合には、SXF ブ ラウザを利用して、目視により同一な図面表現が行われていることを確認してくだ さい。

SXF 仕様は、正確な CAD データ交換のための仕様ですが、CAD ソフトの独自 機能に依存する表示を規定しているものではありません。このため、A 社の CAD ソフト上での目視結果と、B 社の CAD ソフト上での目視結果は必ずしも同一であ るとは限りません。したがって、相異なる CAD ソフト間で SXF 仕様にてデータを 授受するときは、当面の間は、SXF ブラウザにて表示された図面で確認を行って ください。

SXF ブラウザは、SXF(P21)形式、SXF(SFC)形式とも閲覧可能です。

### 《ポイント:受発注者》

SXF(P21,SFC)形式のデータは、読み込む CAD ソフトの機能により表示が異 なる場合があるため、CAD データの確認は、SXF ブラウザで目視確認したも のを基本とします

6

### <span id="page-9-1"></span><span id="page-9-0"></span>2.3.2. SXF(P21)形式で作成する際の大容量データに関する留意事項

#### (1) 大容量データに関する留意点

現在、CAD 基準で規定している SXF(P21)形式において、1枚の CAD 図面の 容量が数 10MB となる図面データの事例が見られます。CAD データの読込みや データのやりとり等の実運用において、パソコン環境により異なりますが、数 10MB のファイル容量になると、読込みに数分から数十分かかることがあります。

これまで SXF(P21)形式で納品された CAD 図面から、大容量となるデータに ついて、その傾向を調べてみると、次のような図面種類に問題が判明しています。

- ア) 主に地形データを利用する位置図や平面図など
- イ) 柱状図を利用する図面など

問題点を整理すると、次のようになります。また、CAD データ作成にあたっ ては、なるべく要素数を増やさないような対応が必要となります。

(a) 地形図がショートベクトルで構成されている

紙の地形図をスキャナーなどで読み取り、ラスタデータ化したものを CAD ソフトなどの機能を利用してベクター化した際、曲線などがショートベクトル として分断されてしまい、そのためにデータ要素数が増加してしまう。

### (b) 複数枚の図面データの貼り合わせにより、結果として巨大化したもの

平面図データを複数枚貼り合わせて、1 枚の図面としているため、大容量化 してしまう。具体的には、図面データの貼り合わせにより、5m×1mなどの大 きさで作成されている事例がある。

#### (c) 柱状図の CAD 表示で、ハッチング等に多数の要素で作図されている

例えば、柱状図のデータを CAD に貼り付ける際、ハッチング部分に多数の 要素が書き込まれており、1図面に多数の柱状図データを貼り付けると大容量 化してしまう。

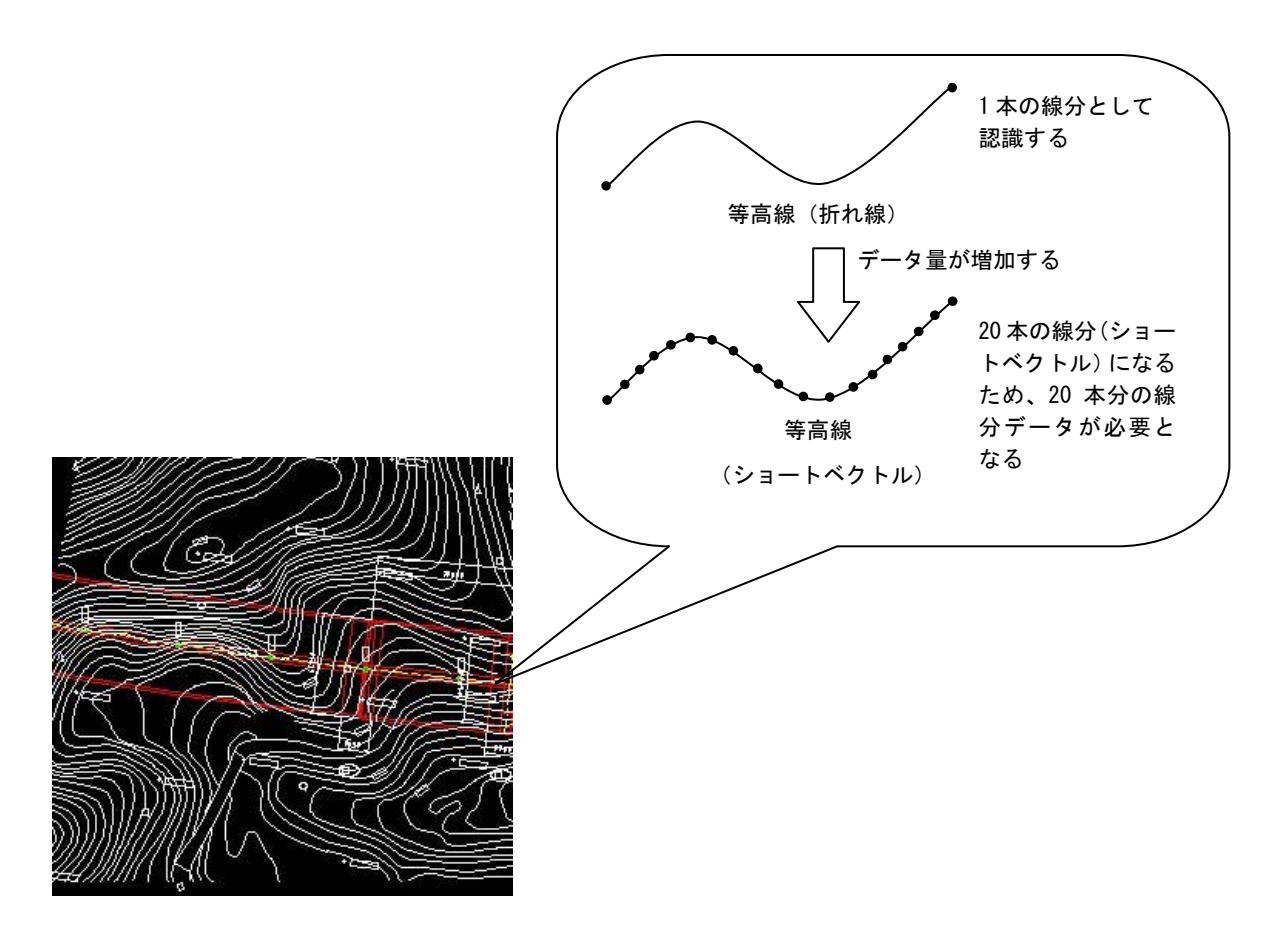

図 2-2 地形図がショートベクトルで構成されている事例およびイメージ図

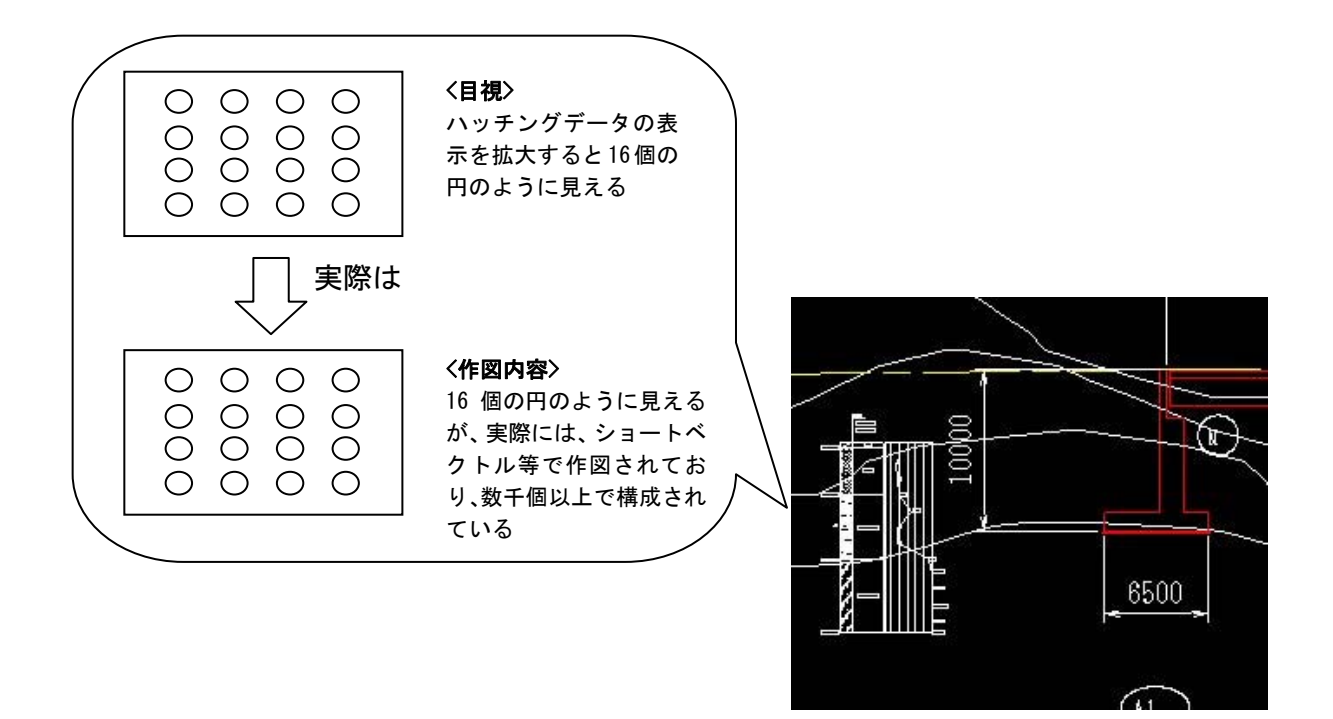

図 2-3 柱状図のハッチング等において多数の要素で描かれている事例 およびイメージ図

- (2) 対応策
	- 1) 地形図がショートベクトルで構成され、要素数が大きくなってしまう場合 ショートベクトル化したデータについては、データをトレースしなおすこと により要素数を減らすことは可能ですが、地形データなど細かいデータに対し てこのような作業は非現実的であるため、当面は、データ修正の必要性がない 住宅図などの地形データに関しては、ラスタデータのまま1レイヤに分類して 使用するなどして、容量の軽減化を図ってください。
		- (例)平面図において地形図をラスタ化し平面図の背景を削除すると、 48,672,857 バイトが 29,792,846 バイトに減少しました。
	- 2) 複数枚の図面データ貼り合わせにより結果として巨大化したもの 複数枚の貼り合わせによる作成は、おこなわないでください。
	- 3) 柱状図の CAD 表示で、ハッチング等に多数の要素で作図されている

柱状図の CAD 表示において、ハッチング等に多数の要素で作図されていてデ ータの容量が大きい場合、1枚であれば、ラスタデータに変換して対応するこ とができます。現時点では、1枚の図面に複数枚のラスタデータを貼ることが できませんので、受発注者協議により SXF(SFC)形式を利用する等により容量 の軽減を行うことにより対応してください。

SXF Ver3 においては、1枚の図面においてもラスタの複数枚の貼り付け対応 が可能となります。

### 《ポイント:受発注者》

- ア)修正等の必要がない住宅図などの地形データについては、ラスタデータの まま、1レイヤに分類して使用してください
- イ)できるだけ、複数枚の貼り合わせによる作成は、行わないでください

### <span id="page-12-0"></span>第 2 編 業務編

### 3. 設計業務における CAD データの流れ

設計業務におけるCADデータの流れは、業務発注から電子納品まで[、図](#page-12-1) [3-1](#page-12-1)に示す 作成手順による確認を行ってください。

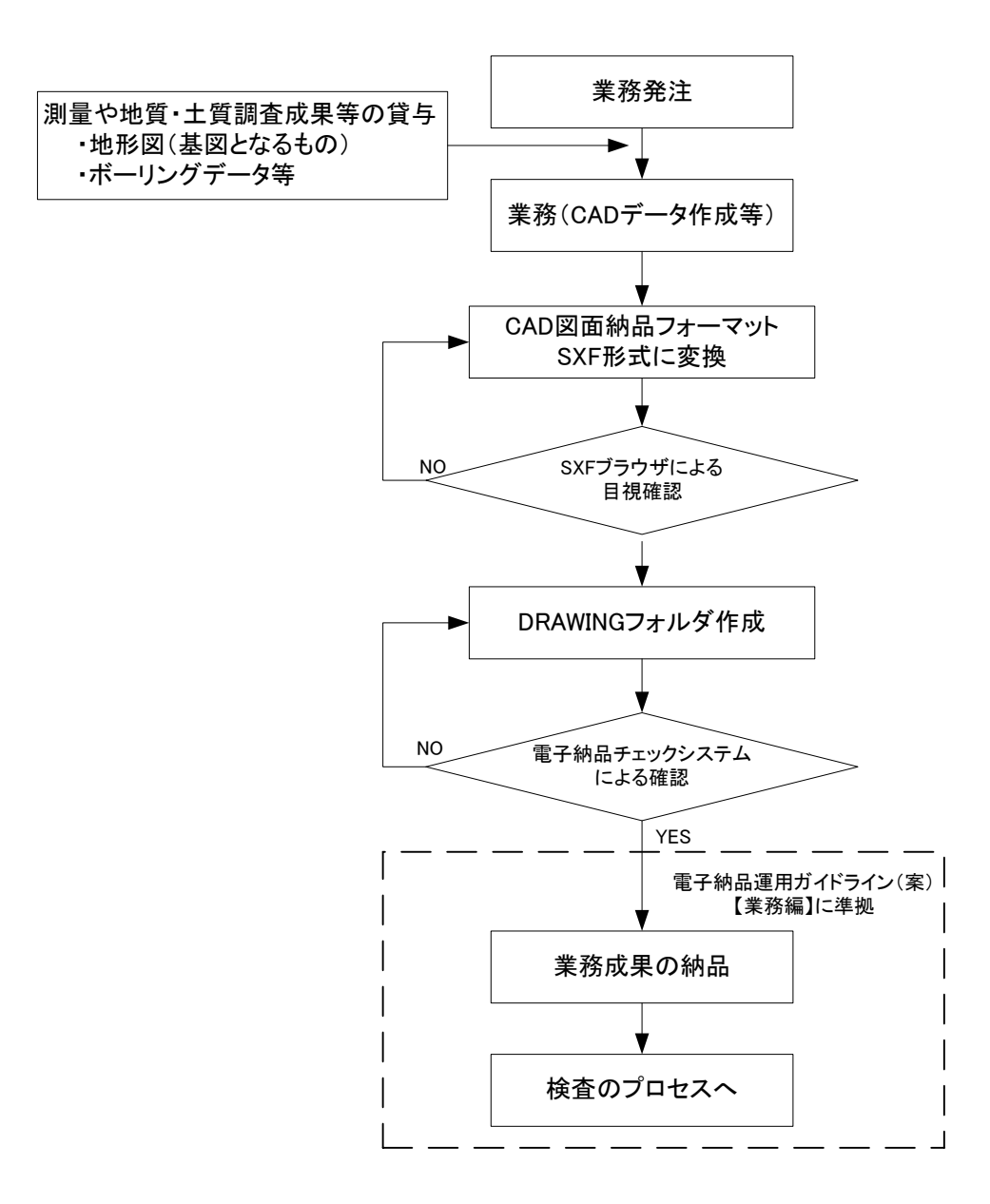

### <span id="page-12-1"></span>図 3-1 設計業務における CAD データ成果品の作成手順

### <span id="page-13-0"></span>4. CAD データ作成上の留意点

### 4.1. 事前協議

電子納品を円滑に行うため、業務着手時に、次の事項について、受発注者間で事 前協議を行ってください。

- ア) 新規レイヤ、作業レイヤの取扱い等、CAD データの作成方法に関する事 項
- イ) 業務途中における中間成果品の取扱いに関する事項

ウ) その他(業務中の受渡し図面ファイル形式など)

なお、巻末に CAD データに関する事前協議チェックシートを掲載していますので、 参考にしてください。

### 4.2. 調査成果データの利用上の留意点

### 4.2.1. 測量調査成果の利用

測量調査成果をCADデータに利用する場面が多いのは、基図となる地形図です。 例とし[て図](#page-13-1) [4-1](#page-13-1)に地形図作成までの手順を示します。

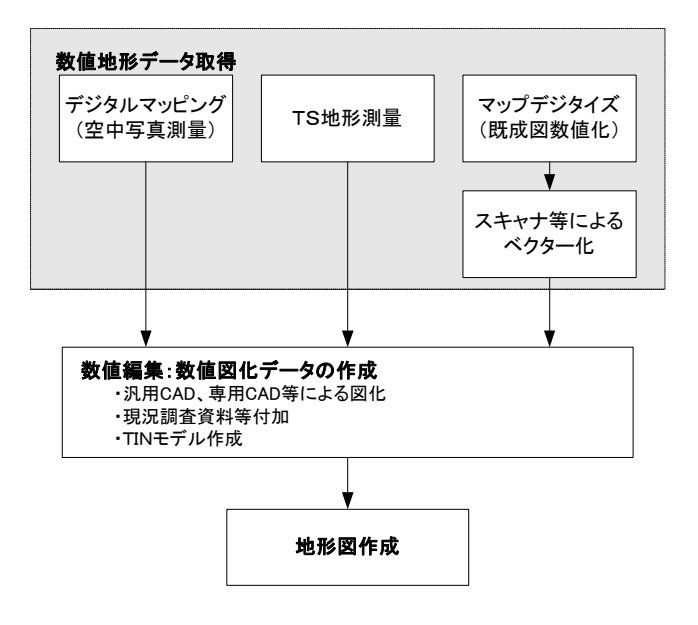

<span id="page-13-1"></span>図 4-1 地形図作成までのプロセス

1) 地形図が CAD データで作成されている場合

SXF 仕様では、すべての地図の要素を地図記号等のシンボルデータで表現す ることが現時点では困難とされていますので、注意してください。

2) 地形図が CAD データ以外で作成されている場合

CAD データ以外の授受方法としては、現時点では次に示す 3 つの方法が考え られます。

(a) 紙による授受

地形図が紙で授受された場合は、紙図面から電子化して活用することができ ますが、測量精度管理については留意してください。

(b) ラスタデータによる授受

精度が保証されたラスタデータは、背景として取り込み電子納品可能となり ます。なお、SXF 仕様のラスタは、「ラスタデータ交換仕様」の中で次のよう に定義されていますので留意してください。

5. 1 ファイルには 1 つのラスタデータのみ存在するものとします。 6. ビット配列は主方向から副方向へ時計周りに 90°とします。 1. データ形式:TIFF G4 stripped 形式 2. 色数:モノクロ(白黒の 2 値) 3. ドット上限:A0 400dpi(主方向 13,000 ドット) 4. 拡張子:.tif 次のデータ仕様に限定します。 http://www.cals.jacic.or.jp/cad/developer/Doc/rasterR12.pdf 「ラスタデータ交換仕様」

なお、ラスタデータのファイル名称は、参照元の CAD データファイル名称 と一致させ拡張子を.tif として運用します。

(c) DM データによる授受

測量調査成果の電子納品では、地形測量成果は拡張DM形式で納品すること が「測量成果電子納品要領(案)」で示されています。このため、地形測量成 果の授受はDM形式が一般化しています。

DM データを CAD ソフトに取り込む方法として、直接 CAD ソフトに取り 込む方法と、SXF 形式のデータに変換して CAD ソフトに取り込む方法があり ます。

DM データから、SXF 形式のデータに変換して CAD ソフトに取り組む場合 には、「建設情報標準化委員会 電子地図/建設情報連携小委員会(事務局 JACIC)」にて策定された DM-CAD(SXF)変換仕様(案)(http://www.jacic.or.jp / hyojun/dm-cad.htm)に準じて作成された変換ツールを用いて変換すること

<span id="page-15-0"></span>を推奨します。DM-CAD(SXF)変換仕様(案)には、変換後のレイヤ分類や線色 (CAD 基準に準拠)、分類コードや属性数値や図郭座標の受け渡し方法が示さ れています。

DM データは、地形図を表現するため多数の分類コードを持っていますが、 線種や色・地図記号の図柄などは有しておらず、専用のソフトにより DM デ ータの分類コードからこれらを表示しています。従って、DM-CAD(SXF)変換 仕様(案)に従い変換された SXF データは線種や色・地図記号等の図柄などは 有していませんので地図記号等を CAD で表示させるためには、地図記号等の 表示に対応した CAD ソフトが必要になります。しかし、このような課題はあ るものの、DM-CAD(SXF)変換仕様(案)に準拠したソフトウェアを用いて変換 することで、CAD 基準に適合したデータにするためのデータ修正作業が少な くなります。

#### 4.2.2. 地質・土質調査結果の利用

現時点の SXF 仕様(SXF Ver2.0)では、ラスタデータは、1 図面に 1 ファイルし か取扱えないという制約があります。

このため、1 枚の図面に多数のボーリングデータの表示を行う場合は、取扱い について受発注者間で協議を行うなど注意が必要です。

また、CAD ソフトを利用してボーリング柱状図を作図すると容量が大きくな り、読み込みや書き込みが困難となる場合は、受発注者間協議により暫定的に容 量の大きくなった(30MB 以上)ファイルのみを SXF(SFC)形式にして容量 を小さくすることにより対応してください。

### 《ポイント:受発注者》

- ア)地形データなどの測量調査成果を CAD に利用する場合は、DM データを SXF 形式に変換するなどにより、CAD に取込んで利用してください
- イ)柱状図データなどの地質・土質調査成果を CAD で利用する時において、容 量が大きくなった場合に限り、受発注者協議により SXF(SFC)形式を利用 してください

### <span id="page-16-1"></span><span id="page-16-0"></span>4.3. CAD データ作成に際しての留意点

### 4.3.1. 図面様式

図面の大きさ、正位、輪郭と余白、表題欄、尺度などの図面様式は、CAD 基準 によります。特に図面の大きさは、A1 サイズが標準であることに留意してくださ  $V_{0}$ 

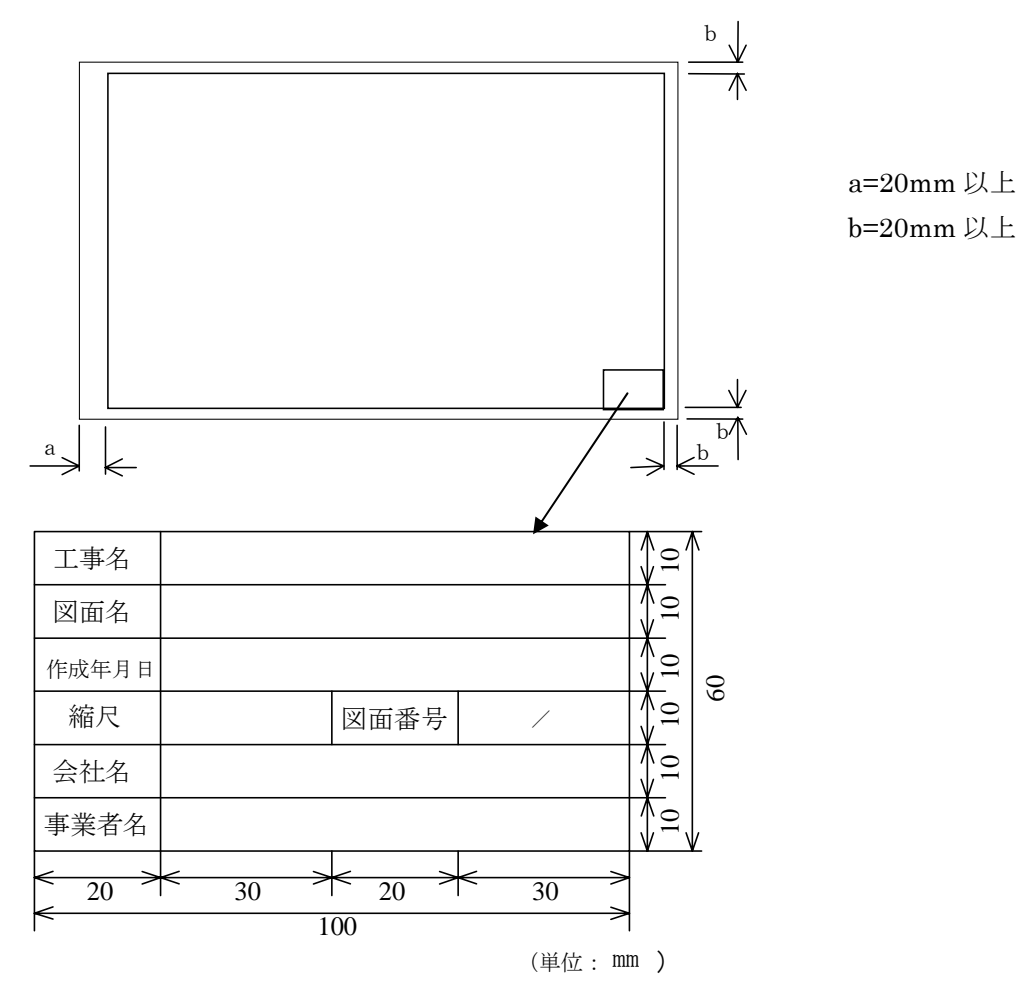

### 図 4-2 輪郭と余白および表題欄

### 4.3.2. ファイル形式

電子納品する CAD データのファイル形式は、原則として SXF(P21)形式としま す。

### <span id="page-17-0"></span>4.3.3. ファイル名称の付け方

ファイル名称は、ISO9660(ISOが定めたCD-ROMの論理フォーマットの標準) による規格に基づいており、改訂履歴やライフサイクルが、ファイル命名規則から 判別できるように取り決めることとしています。このため、現在のCAD基準では、 実運用を考慮し[、図](#page-17-1) [4-3](#page-17-1)に示すファイル名の記述法を採用しています。

(例) D 0 PL 001 Z.P21

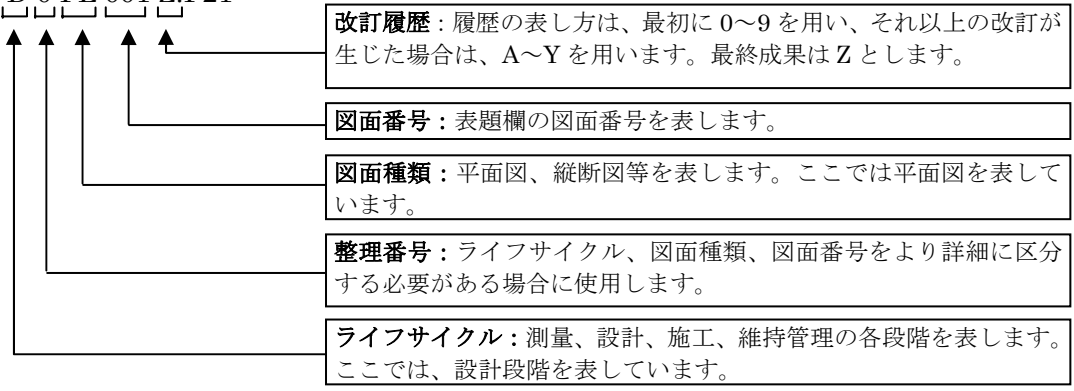

CAD 製図基準(案)平成 16 年 6 月版より抜粋

### 図 4-3 ファイル名の記述法

<span id="page-17-1"></span>なお、記述にあたっては、次の点に留意してください。

1) 整理番号

整理番号は、図面種類、図面番号をより詳細に区分するためのものであり、 付番の方法等については受発注者間で協議してください。

2) 改訂履歴

改訂番号は、最初は 0 とします。図面内容が変更されると改訂履歴を 1 増や します。(10 回目以降は、改訂番号は 9→Aとし、以降アルファベット順に変化 させるなどで対応します。)

また、納品時にはこの改訂番号をZとし、最終段階のファイル名として扱い ます。

### 《ポイント:受発注者》

- ア)図面の大きさは、A1 サイズが標準です
- イ)電子納品する CAD データのファイル形式は、SXF(P21)形式とします
- ウ)ファイル名称は、CAD 基準に示す命名規則に従い電子納品します

#### <span id="page-18-0"></span>4.3.4. レイヤ

### (1) レイヤ分類の考え方

業務内容によって、CAD 基準に規定されたレイヤ以外のレイヤが必要となる 場合があります。

CAD 基準のレイヤ名称を、構成要素で示すと、

[責任主体] - [図面オブジェクト] - [作図要素] となっています。

このため、CAD 基準に示されていないレイヤ名については、構成要素を考慮 してレイヤ名称を新たに決定できます。受発注者協議により新たにレイヤを追加 したときには、図面管理項目の新規レイヤ(略語)、新規レイヤ(概要)に記述 しておく必要があります。

具体的には、「[5.2](#page-24-1) [図面管理項目](#page-24-1) [5.2.1](#page-24-2) [一般事項](#page-24-2) 4) 新規レイヤ」を参照してく ださい。

| 図<br>面<br>オブジェクト | 作図<br>要素    | レイヤの内容          | 線色 | 図<br>面<br>オブジェクト | 作図<br>要素         | レイヤの内容          | 線色 |
|------------------|-------------|-----------------|----|------------------|------------------|-----------------|----|
| <b>TTL</b>       |             | 外枠              | 黄  | <b>STR</b>       |                  | 主要構造物外形線        | 赤  |
|                  | <b>FRAM</b> | タイトル枠           | 黄  |                  | STR <sub>1</sub> | 構造物 1           | 羕  |
|                  | <b>LINE</b> | 区切り線、罫線         | 白  |                  | STR <sub>2</sub> | 構造物 2           | 任意 |
|                  | TXT         | 文字列             | 白  |                  | <b>STRn</b>      | 構造物 n           | 任意 |
|                  | <b>BAND</b> | 縦断図の帯           | 百  |                  | <b>DIM</b>       | 寸法線、寸法値         | 白  |
| <b>BGD</b>       |             | 現況地物            | 白  |                  | <b>TXT</b>       | 文字列             | 白  |
|                  | <b>HICN</b> | 等高線の計曲線         | 赤  |                  | <b>HTXT</b>      | 旗上げ             | 白  |
|                  | <b>LWCN</b> | 等高線の主曲線         | 白  | <b>BYP</b>       |                  | 副構造物外形線         | 任意 |
|                  | CRST        | 主な横断構造物         | 白  |                  | STR <sub>1</sub> | 構造物 1           | 任意 |
|                  | <b>ETRL</b> | 推定指示層線          | 白  |                  | STR <sub>2</sub> | 構造物2            | 任意 |
|                  | <b>RSTR</b> | ラスタ化された地図       |    |                  | <b>STRn</b>      | 構造物 n           | 任意 |
|                  | <b>EXST</b> | 特に明示すべき現況地物     | 白  |                  | <b>DIM</b>       | 寸法値<br>寸法線、     | 白  |
|                  | <b>BRG</b>  | ボーリング柱状図        | 百  |                  | <b>TXT</b>       | 文字列             | 百  |
|                  | <b>BNDR</b> | 地質境界線           | 白  |                  | <b>HTXT</b>      | 旗上げ             | 白  |
|                  | <b>EXPL</b> | 物理探査データ         | 白  | <b>MTR</b>       |                  | 材料表タイトル         | 白  |
|                  | <b>BNDF</b> | 土質分布            | 任意 |                  | FRAM             | 材料表図枠           | 白  |
|                  | <b>DIM</b>  | 寸法線、寸法値         | 百  |                  | <b>TXT</b>       | 文字列             | 白  |
|                  | <b>TXT</b>  | 文字列             | 白  | <b>DCR</b>       | HCH <sub>1</sub> | ハッチ部1           | 白  |
|                  | <b>HTXT</b> | 旗上げ             | 白  |                  | HCH <sub>2</sub> | ハッチ部2           | 橙  |
| <b>BMK</b>       |             | 構造物基準線 (道路中心線等) | 黄  |                  | <b>HCHn</b>      | ハッチ部 n          | 任意 |
|                  | <b>SRVR</b> | 基準となる点 (座標ポイント) | 緑  |                  | MRK1             | 記号 1<br>(接合材 1) | 赤  |
|                  | <b>ROW</b>  | 用地境界            | 橙  |                  | <b>MRKn</b>      | 記号 n            | 任意 |
|                  | <b>HTXT</b> | 旗上げ             | 百  |                  |                  |                 |    |

表 4-1 レイヤ名称の構成例(図面オブジェクト、作図要素)

注)これらの図面オブジェクト以外に、OTRS(その他構造物)や、WORK(作業レイヤ)のオブジェク トがあります。

### (2) レイヤに関する事項

レイヤは、業務の内容によって異なります。このため、CAD 基準で示された レイヤは、すべてのレイヤについて示されたものではなく、標準的に使用される レイヤを示したものです。

CAD ソフトによる作図後、あるオブジェクトを抽出し着色表示する場合、他 のオブジェクトとレイヤで区分した方が便利です。このため、着色表示をするよ うな重要なオブジェクトについては、当初から別レイヤに分けて書く必要があり ます。

CAD 基準では、こうした要求にも応えられるよう、例えば STRn や BYPn と いった表記法を採用しています。これにより、設計対象により主構造あるいは副 構造に分類されるオブジェクトが多数生じた場合に対応する事が可能です。

これらの STRn や BYPn という表記については、作図要素での利用を想定し ますが、複合構造物等のようにオブジェクトに分けて管理する方が好ましい場合 には、必要に応じて図面オブジェクトにも拡張が可能です。

なお、拡張の際には、SXF(P21)形式が保持できるレイヤ数の最大値が 256 と なっていますので、この範囲内で拡張を行います。

レイヤが増大すると一般的に作業効率は低下しますが、逆に 1 つのレイヤに多 くの図形要素を詰め込みすぎると、修正等への対応が困難になるため、かえって 非効率となります。このため作図者は、CAD データ作成にあたり図面がどのよ うに利用されるかを想定し、的確なレイヤ区分を提案することも必要となるため、 発注者側も事前協議などで適切なレイヤ設定を指示するよう努める必要があり ます。

(3) レイヤの責任主体

レイヤの責任主体は、測量(S)、設計(D)、施工(C)、維持管理(M)各フェーズで の全体的責任権限を持つ組織(発注者)を指すこととします。また、責任主体は、 該当するレイヤを修正したときのみ変更し、該当するレイヤを変更しない場合は、 変更しないこととします。このため、施工において、発注図面に該当するレイヤ を修正した場合は、完成図作成まで責任主体は C(施工)のままとなります。

### <span id="page-20-0"></span>4.3.5. ライフサイクルと責任主体

ファイル名に使用するライフサイクルは、CAD データが、測量(S)、設計(D)、施 工(C)、維持管理(M)のどの段階のものか判別できるよう表示するものです。段階が 変わると、S→D→C→M のように、すべての図面ファイルのライフサイクルを変 更されます。

これに対し、レイヤ名称に使用する責任主体は、各レイヤにおける責任主体を明 確にするためのもので、あるレイヤの加工・修正が行われた際、加工・修正したレ イヤ名称のみ責任主体を変更します。

例えば、工事発注段階のレイヤの責任主体は基本的に設計(D)となりますが、発 注段階で工事名等を修正したレイヤは、施工(C)とします。

### 《ポイント:受発注者》

- ア)レイヤは、業務内容など必要に応じて、CAD 基準の原則・分類に従っ て、受発注者協議により新規作成できます
- イ)重要なオブジェクトは、別レイヤに分けて書くようにします
- ウ)1ファイルにおけるレイヤ数の最大値は、256 です
- エ)ファイル名に使用するライフサイクルと、レイヤに使用する責任主体 のつけ方は、異なる場合があることに留意してください

### <span id="page-21-0"></span>4.3.6. 線種・線色

(1) 線種・線色

線種や線色は CAD 基準を基本としますが、CAD ソフトによっては、1 レイヤ に描画できる線種や線色の取扱いが CAD 基準と異なることがあります。このた め、図面の表現やコンピュータ画面への表示、印刷等に不都合が生じる場合には、 受発注者間協議により決定します。

なお、線色については、統一的な運用を図るため CAD 基準と同系色を使用し ます。

### (2) 線種と線の太さ

紙出力においては、印刷時の見え方を考慮した線色や線種を定めることが必要 となります。

<span id="page-21-1"></span>1) 線種は、[表](#page-21-1) [4-2](#page-21-1)、[表](#page-21-2) [4-3](#page-21-2)に示す例を参考に使い分けてください。

| 細い実線   | 寸法線、引き出し線など |
|--------|-------------|
| 太い実線   | 外形線など       |
| 破線     | 隠れた部分の外形線など |
| 細い一点鎖線 | 中心線など       |
| 太い一点鎖線 | 切断線など       |

表 4-2 基本的な線の利用(例)

### 表 4-3 線の太さの選択(例)

<span id="page-21-2"></span>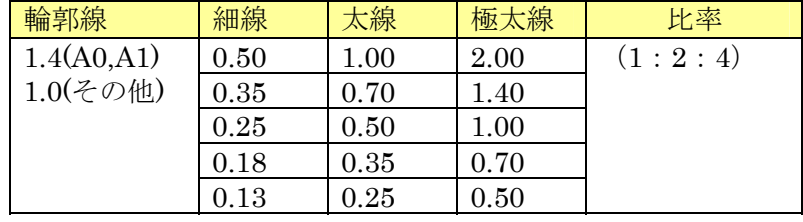

(単位:㎜)

2) 線色は、図面の背景色により使い分けてください。

背景色は、原則として、黒としますが、受発注者間協議により変更するこ とができます。

### 表 4-4 背景画面が黒の場合の線色(例)

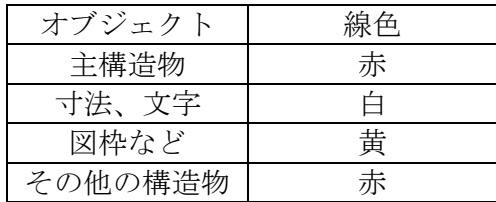

| オブジェクト  | 線色 |
|---------|----|
| 主構造物    | 赤  |
| 寸法、文字   | 黒  |
| 図枠など    | 橬  |
| その他の構造物 | 未  |

表 4-5 背景画面が白(白表示のラスタ上含)の場合の線色(例)

### <span id="page-23-0"></span>4.3.7. CAD データに使用する文字

CAD データに使用する文字は、原則として JIS Z 8313:1998「製図-文字」に準 拠しています。機種依存文字などは使用しないでください。

#### 【代表例】

-

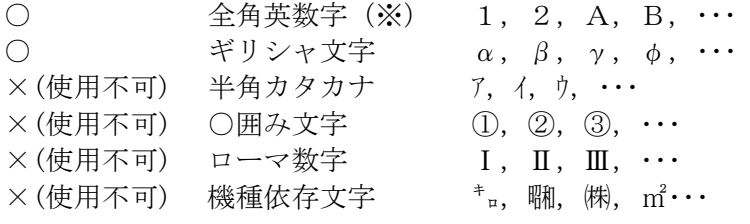

(※)縦書きの場合は使用不可。

文字フォントには、大きく分けてTrueTypeフォントとベクタフォント※[4](#page-23-1)があり、 どちらを利用しても作図は可能ですが、SXF仕様ではTrueTypeフォントの利用を 推奨します。

### 《ポイント:受発注者》

- ア)CAD 基準付属資料のレイヤ名一覧に示す線色は、背景画面が黒の場合 の線色例です
- イ)CAD データには、機種依存文字など特定機種固有の文字は使用しない でください

<span id="page-23-1"></span><sup>※</sup>4 TrueType フォントとベクタフォント:1981 年に最初のパソコン上で稼働する CAD ソフトウェアが出 現してから、図形とともに文字情報をどのように扱うかが課題となっていました。

CAD ソフトウェアはペンプロッタでの出力を前提として開発された経緯があり、その際に利用する目的 で開発されたのが、ベクタフォントです。

こうした経緯からベクタフォントは、CAD ソフトウェアの一部として機能するよう設計されており、他 のソフトウェアでは動作保証が取れません。

このため、データ交換という立場からは、Windows 上で動作するアプリケーションでの利用を前提に開 発された TrueType フォントが好ましく、中でも Windows に標準添付されている「MS ゴシック」や「MS 明朝」フォントを利用することを推奨します。

### <span id="page-24-0"></span>5. 設計業務における電子成果品の作成

### 5.1. 電子成果品の作成に関する留意事項

成果品 CAD データ作成方法のデータの格納方法は、「土木設計業務等の電子納品 要領(案)」に従い、DRAWING フォルダに格納し、図面管理ファイルを作成しま す。また、納品に際しては、次の作業手順で行います。

- ア) 余分な作業レイヤなどの消去
- イ) 作業中にファイル名を変更していた場合は、ファイル名の修正
- ウ) オリジナル CAD ファイル形式の場合、SXF(P21)形式へ変換
- エ) ファイル名の改訂履歴を Z に変更

### <span id="page-24-1"></span>5.2. 図面管理項目

<span id="page-24-2"></span>5.2.1. 一般事項

図面管理項目は、図面管理ファイルに記入する項目ですが、これらの項目には、 業務単位で共通する情報として入力する共通情報と、各図面ファイルごとに入力す る図面情報があります。

図面管理項目のうち、次に示す項目については、データが分かる場合は必ず入力 することとします。

CAD 基準にない工種や、図面種類(ファイル)、レイヤを使用する場合は、図面管 理項目に必ず必要事項を入力してください。

1) 追加工種(複数入力可)

CAD 基準対象工種と地質以外の工種が必要な場合、受発注者間で協議の上、 管理項目の追加工種に数値と概要を入力します。

数値は、100 以降を昇順に利用します。本項目は共通情報のため、図面ファイ ルごとでなく業務単位で入力します。

- (例) 道路網・路線計画を追加する場合
	- 追加対象工種(数値):100

追加対象工種(概要):道路網・路線計画

2) サブフォルダ (複数入力可)

図面フォルダ(DRAWING)の直下にサブフォルダを作成する場合は、受発注 者間で協議の上、管理項目の追加サブフォルダに、名称と概要を入力してくださ い。

本項目は共通情報のため、図面ファイルごとでなく業務単位で入力します。

また、サブフォルダで利用する名称は、同じ名称の使用はできません。

- (例) ○○道路業務をサブフォルダ(ROAD01 と ROAD02)に分類する場合 追加サブフォルダ名称: ROAD01 追加サブフォルダ名称の概要 ○○道路計画1工区 追加サブフォルダ名称: ROAD02 追加サブフォルダ名称の概要 ○○道路計画 2 工区
- 3) 追加図面種類 (複数入力可)

CAD 基準に示していない図面種類を追加する場合には、受発注者で協議の上、 管理項目の追加図面種類に、略語と概要を入力します。

本項目は図面情報のため、図面ファイルごとに入力します。また、同一工種内 において追加図面種類に同じ名称は使用できません。

(例) 道路設計で仮設構造図が必要となった場合の記入例

追加図面種類(略語):TS

追加図面種類(概要):仮設構造図

4) 新規レイヤ(複数入力可)

CAD 基準にない新規レイヤを追加する場合には、受発注者で協議の上、管理 項目の新規レイヤに、略語と概要をセットで入力します。

本項目は図面情報のため、図面ファイルごとに入力します。また、同一工種内 の重複使用はできません。

(例) 背景図に新規レイヤ(SRVR)が必要となった場合

新規レイヤ(略語):D-BMK-SRVR

新規レイヤ(概要):設計図面背景図の基準となる点のレイヤ

5) 基準点情報(複数入力可)

地図と関係が深い「位置図」「平面図」「一般図」には、図面管理項目に、位置 情報として基準点情報を必ず入力してください。管理項目には、図面の中心付近 の代表点を 1 点以上選択し、「緯度経度」もしくは「平面直角座標」のどちらか を入力します。測地系は必須入力です。

本項目は図面情報のため、図面ファイルごとに入力します。

(例 1) 基準点情報を「緯度経度」で入力する場合の記入例

測地系:01

基準点情報緯度:0352250

基準点情報経度:1384115

- ※: 緯度の対象領域が南緯の時は、頭文字に「-」(HYPHEN-MINUS)を記入します
- ※: 経度の対象領域が西経の時は、頭文字に「-」(HYPHEN-MINUS) を記入します

<span id="page-26-0"></span>(例 2) 基準点情報を、「平面直角座標」で入力する場合の記入例 測地系:01 基準点平面直角座標系番号:06 基準点平面直角座標 X 座標:-8298.682 基準点平面直角座標 Y 座標:-34857.294

### 5.2.2. 基準点情報 (位置情報) の取得

基準点情報(位置情報)は、図面対象領域の位置を示す情報です。CAD データ に付加される基準点情報(位置情報)は、維持管理段階での利用価値が高いと考え られています。電子地図などから、図面検索等の利活用などが考えられています。 基準点情報(位置情報)の取得は、既往の測量成果を利用するほか、次の国土地 理院のホームページで取得することができます。

http://psgsv.gsi.go.jp/koukyou/rect/index.html

### 《ポイント:受発注者》

- ア)成果品作成時に、CAD 基準に示していない工種や新規ファイル、新規 レイヤを追加した場合、図面管理項目に名称や概要を必ず入力します
- イ)基準点情報(位置情報)に入力する情報で、測量成果などがない場合 は、国土地理院の HP 等から取得し「位置図」「平面図」「一般図」 には必ず入力します

### <span id="page-27-0"></span>5.3. CAD データの確認

### 5.3.1. 電子納品チェックシステムによる確認

電子納品チェックシステムのチェック項目は次のとおりです。

表 5-1 電子納品チェックシステム(Ver5)におけるチェック項目

| 分類       | No                         | チェック項目                   |
|----------|----------------------------|--------------------------|
|          | (a)                        | ファイル名などのチェック             |
| $1)$ 共通  | (b)                        | 管理項目のチェック                |
|          | $\rm(c)$                   | 管理ファイル(XML)の文法チェック       |
|          | (a)                        | ファイル形式のチェック (SXF(P21)形式) |
| $2)$ CAD | (b)                        | 工種に関するチェック (工種名称)        |
|          | $\left( \mathrm{e}\right)$ | 図面種類に関するチェック (ファイル名称)    |
|          | (d)                        | レイヤ名称のチェック (レイヤ名称)       |

#### 1) 共通項目(全フォルダ共通)

(a) ファイル名などのチェック

ファイル名・フォルダ名やフォルダ構成について、システムによる自動チェ ックを行います。チェック結果についてエラー表示がないことを確認すること で、CAD 基準に従い作成されていることの確認ができます。

(b) 管理項目のチェック

必須記入項目の有無や使用文字数、使用禁止文字について、システムによる 自動チェックを行います。チェック結果についてエラー表示がないことを確認 することで、CAD 基準に従い作成されていることの確認ができます。

(c) 管理ファイル(XML)の文法チェック

管理ファイルが XML の文法について、システムによる自動チェックを行い ます。チェック結果についてエラー表示がないことを確認することで、CAD 基準に従い作成されていることの確認ができます。

- 2) CAD に関する項目(図面管理項目)
- (a) ファイル形式のチェック

SXF(P21)形式による保存について、システムによる自動チェックを行いま す。SXF(P21)形式以外の場合、他の項目はチェックされません。

(b) 工種に関するチェック

CAD 基準に示す工種を選択していることを、システムによる自動チェック を行います。チェック結果についてエラー表示がないことを確認することで、 CAD 基準に従い作成されていることの確認ができます。(新規追加工種もチ ェックします)

<span id="page-28-0"></span>(c) 図面種類に関するチェック

CAD 基準に示す工種の図面種類について、システムによる自動チェックを 行います。チェック結果についてエラー表示がないことを確認することで、 CAD 基準に従い作成されていることの確認ができます。(新規追加図面種類 もチェックします)

(d) レイヤ名称のチェック

CAD 基準に示す工種や図面種類のレイヤ名について、システムによる自動 チェックを行います。チェック結果についてエラー表示がないことを確認する ことで、CAD 基準に従い作成されていることの確認ができます。(新規追加レ イヤもチェックします)

#### 5.3.2. SXF ブラウザを利用した目視確認

SXF ブラウザを利用した目視確認事項は、参考資料に示すチェックシートに必 要な項目を必須項目・任意項目に分類して整理しました。受注者は、成果データ (SXF(P21)形式)作成後、すべての図面について、CAD 基準に従っていることの 確認を行います。発注者は、受け取った CAD データが事前に確認した図面の内容 と同じであることを、抜き取りにより確認を行います。

- 1) 必須項目(CAD 基準に従った内容確認)
	- ア) 作図されている内容(データ欠落・文字化け等)
	- イ) 適切なレイヤに作図(レイヤの内容確認)
	- ウ) 紙図面との整合(印刷時の見え方とデータとの同一性確認)
	- エ) 図面の大きさ(設定確認)
	- オ) 図面の正位 (設定確認)
	- カ) 輪郭線の余白(設定確認)
	- キ) 表題欄 (記載事項等内容確認)
	- ク) 尺度(共通仕様書に示す縮尺)

#### 2) 任意項目(CAD 基準の原則に合っていること)

- ア) 線色
- イ) 線種
- ウ) 文字

### <span id="page-29-0"></span>5.4. 部分利用(中間時における納品など)

設計図面を、業務の各段階の途中で利用すると、電子データの特性から、最新デ ータの判別が困難になるため、電子データの一元管理が重要となります。このため にも、基本的には CAD データでの授受は行わず、紙や PDF データ等で管理してく ださい。

やむを得ず CAD データを授受する場合のデータの履歴管理は、一元管理を行うた め受注者が責任をもって行ってください。また、CAD データでやりとりを行う場合 は、ファイル容量を軽減できる SXF(SFC)形式を利用することも検討してください。

### <span id="page-30-0"></span>第 3 編 土木工事編

### 6. 工事における CAD データの流れ

工事段階におけるCADデータの流れは、工事発注から電子納品まで[、図](#page-30-1) [6-1](#page-30-1)に示す 作成手順による確認を行ってください。

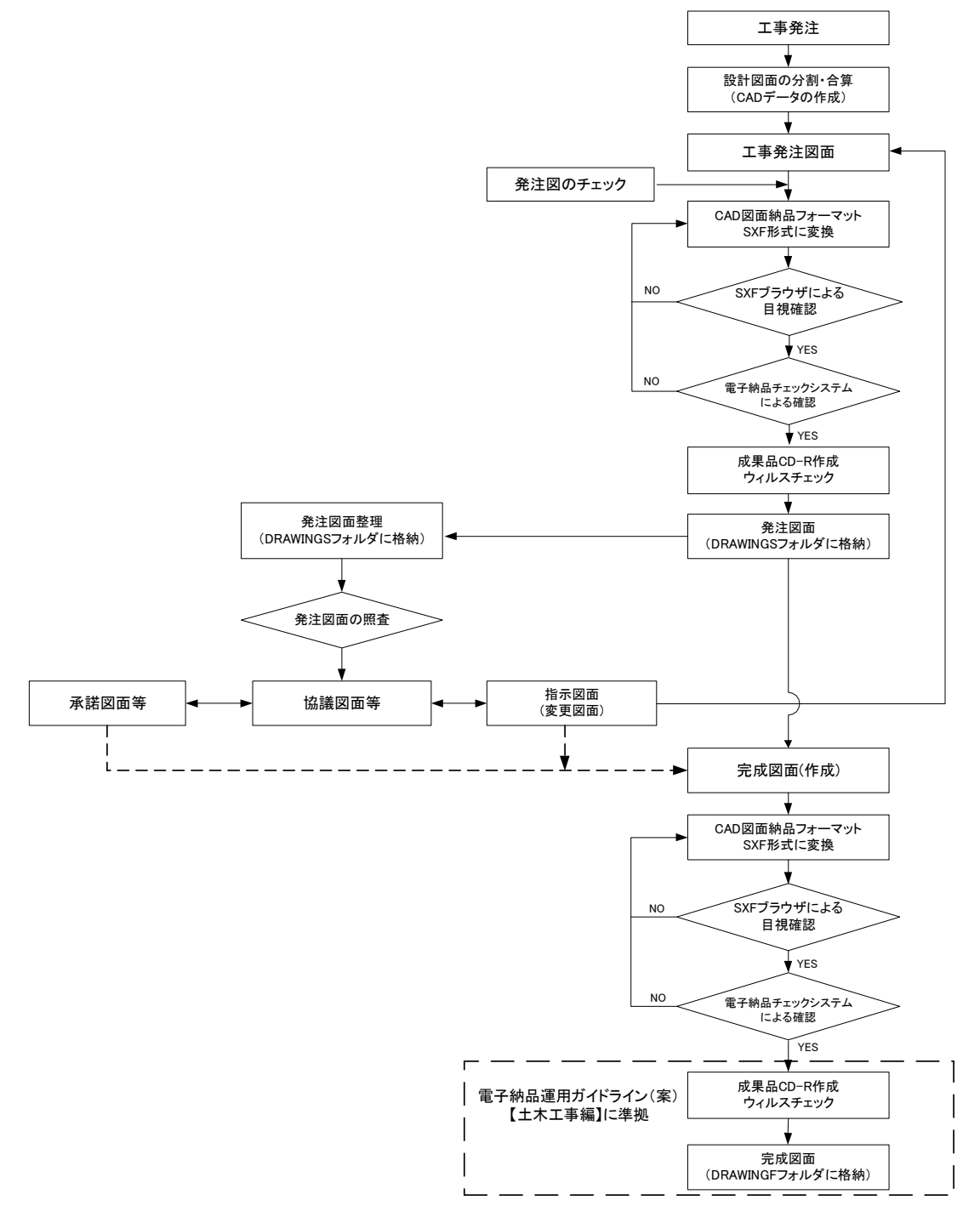

<span id="page-30-1"></span>図 6-1 工事における CAD データ成果品の作成手順

<span id="page-31-0"></span>7. CAD データ作成上の留意点

### 7.1. 発注図面の作成

### 7.1.1. 発注図の準備

(1) 発注までの手順

[図](#page-31-1) [7-1](#page-31-1)に、発注までの手順を示します。

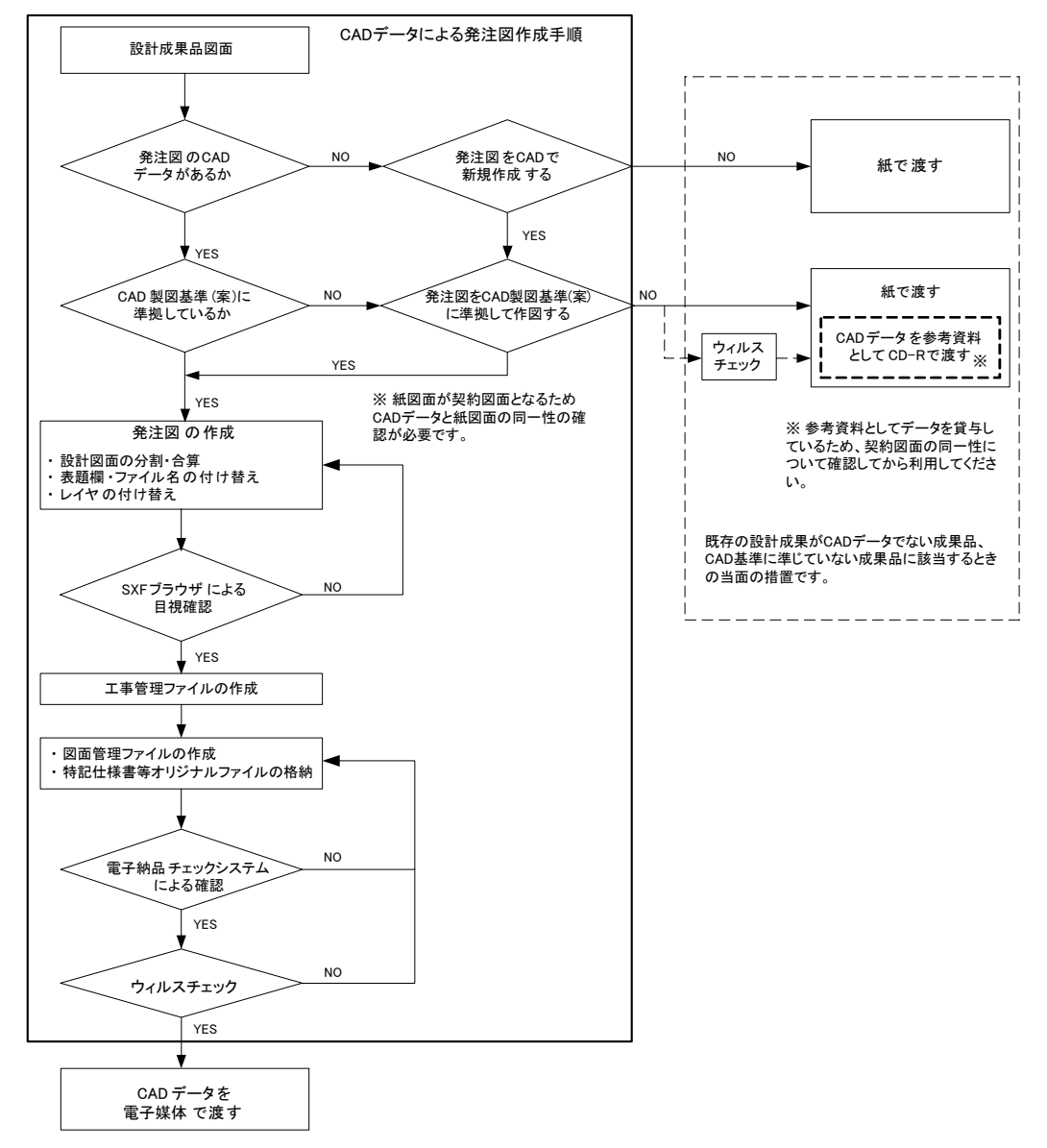

#### 図 7-1 発注までの手順

<span id="page-31-1"></span>(2) 注意事項

発注図面は、業務成果データを施工対象範囲により、工区分割・統合等を行い 作成される場合があります。CAD 基準によらないレイヤ、線種、線色等がある 場合、工区ごとに異なることがないよう統一的に使用します。

### <span id="page-32-0"></span>7.1.2. CAD データの修正等

発注図面の作成において、CADデータの修正などを行う際、[4.3](#page-16-1) [CAD](#page-16-1)[データ作成](#page-16-1) [に際しての留意点](#page-16-1)を参照してください。

#### 7.1.3. 表題欄・ファイル名の付け替え

設計成果から必要な図面を抽出し発注図面を作成する場合、図番変更とあわせて、 表題欄・ファイル名の変更を行います。

- 1) 表題欄
	- (例) ○○道路詳細設計 CAD データを○○道路××工事に使用する場合 表題欄の工事名欄:○○道路詳細設計=>○○道路××工事
- 2) ファイル名

設計段階で使用していたファイル名の責任主体を、ライフサイクルに合わせ てD(設計)からC(施工)に付け替えます。改訂履歴は Z から 0 にします。

(例) 道路詳細設計の平面図(PL)を発注図に使用する場合

ファイル名:D0PL001Z.P21=>C0PL0010.P21

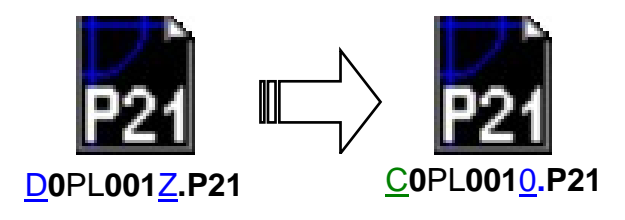

図 7-2 ファイル名称の変更

3) レイヤ名

レイヤ名の責任主体は、レイヤ内容の責任主体を明確にするため、ファイル 名の場合と異なり、加筆・修正を行わないレイヤに関しては、発注図面の段階 においては、責任主体は D(設計)のままです。

(例) 発注図作成の際に、外枠文字列(-TTL-TXT)レイヤを修正した場合

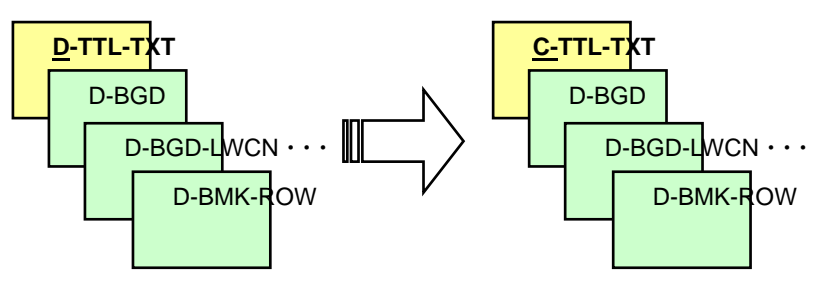

図 7-3 レイヤ名称の変更

4) 図面管理ファイルの作成

図面管理ファイル DRAWINGS.XML は、設計業務の電子成果品管理ファイ ルを参考にして作成します。DRAW03.DTD は、設計業務の電子成果品の DTD をそのまま使用するか、国土交通省国土技術政策総合研究所のホームページの 電子納品に関する要領・基準のページから取得し、DRAWINGS フォルダに格 納します。

(http://www.nilim-ed.jp/index\_denshi.htm)

「工事完成図書に係わる DTD、XML 出力例」から取得

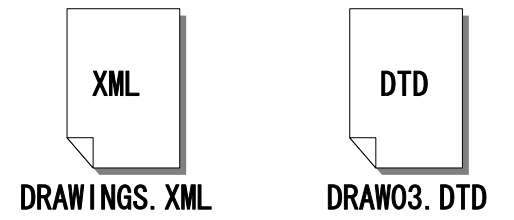

図 7-4 管理ファイルの作成

(図面管理ファイルは、市販の電子納品作成支援ツールを利用した場合、容 易に作成することができます。)

### 5) 特記仕様書等オリジナルファイルの格納

特記仕様書等のオリジナルファイルは、SPEC フォルダに格納します。 ファイル形式に関しては、作成したファイル形式とします。 ファイル名は「SPEC01.拡張子」~「SPECnn.拡張子」とします。

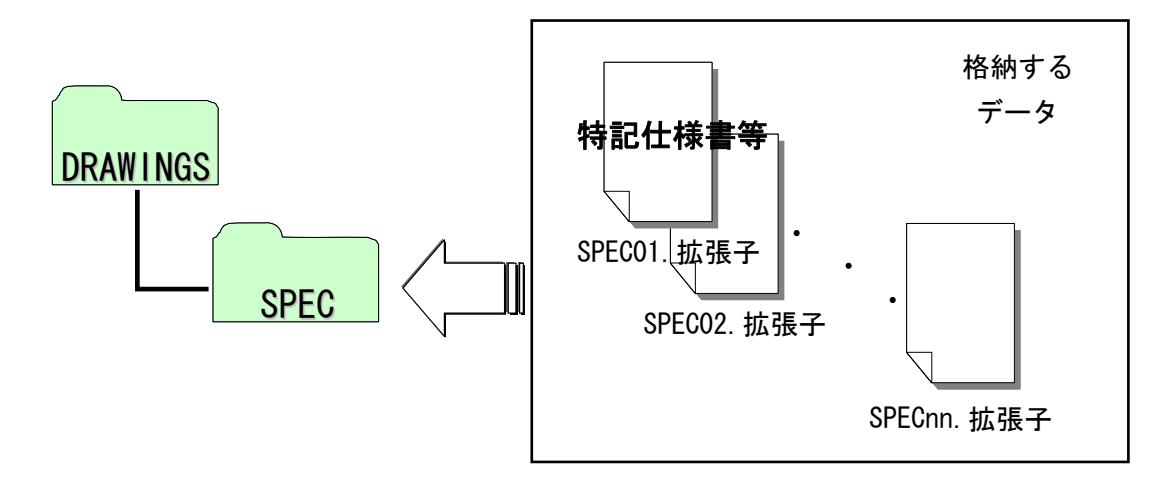

図 7-5 特記仕様書等オリジナルファイルの格納

6) 図面タイトル・ファイル番号の修正

各 CAD データの図面タイトルの文字列レイヤ(C-TTL-TXT)に、必要事項を 修正・記載します。また、各図面番号と各 CAD データのファイル名の番号を一 致させます。

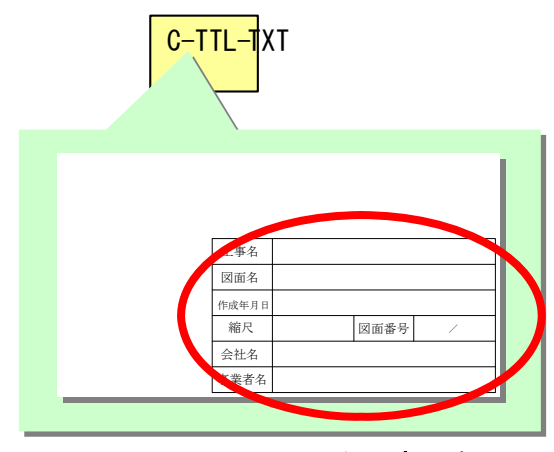

必要事項を記入

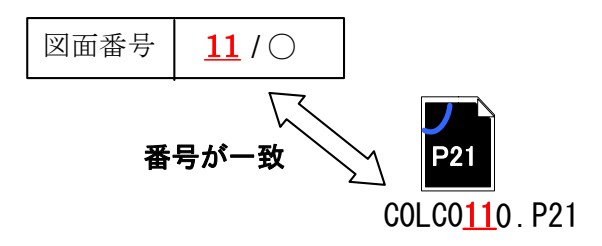

図 7-6 図面番号とファイル番号の整合

### <span id="page-35-0"></span>7.2. CAD 基準に完全に準拠していない業務成果

### 7.2.1. 想定される業務成果

想定される業務成果の取扱いと対応は[、表](#page-35-1) [7-1](#page-35-1)のとおりとなります。

ただし、「2.3.2.(2) 3)」や「4.2.2.」に示す場合は、当面の間、SXF(P21)形式で は容量が大きくなる図面のみ SXF(SFC)形式とします。

<span id="page-35-1"></span>

|                | 業務成果       |              |                                      |                   | 発注図      |                                      |            | 完成図          |                                      |                 |          |
|----------------|------------|--------------|--------------------------------------|-------------------|----------|--------------------------------------|------------|--------------|--------------------------------------|-----------------|----------|
| No.            | 成果品        | CAD<br>基準に準拠 | <b>SXF</b><br>$\widehat{P21}$<br>)形式 | 発注図               | 3 基準に準拠  | <b>SXF</b><br>$\widehat{P21}$<br>)形式 | 成果品        | CAD<br>基準に準拠 | <b>SXF</b><br>$\widehat{P21}$<br>)形式 | 取扱いと対応          | 運用       |
| $\mathbf{1}$   | 紙          |              |                                      | 第2原図<br>や紙        |          |                                      | 第2原図<br>や紙 |              |                                      | 7.2.2(1)<br>を参照 |          |
| $\overline{2}$ | CAD<br>データ | $\times$     | ∩                                    | CAD<br>データ        | ( )      | ∩                                    | CAD<br>データ |              |                                      | 7.2.2(2)<br>を参照 |          |
| 3              | CAD<br>データ |              | $\times$                             | CAD<br>データ        | Ω        | ( )                                  | CAD<br>データ |              |                                      | 7.2.2(3)<br>を参照 |          |
| $\overline{4}$ | CAD<br>データ | $\times$     | $\times$                             | CAD<br>データ        |          | $\bigcirc$                           | CAD<br>データ | ( )          | ◯                                    | 7.2.2(4)<br>を参照 |          |
| $\overline{5}$ | CAD<br>データ | $\times$     | $\times$                             | <b>CAD</b><br>データ | $\times$ | $\times$                             | CAD<br>データ | $\times$     | $\times$                             | 7.2.2(5)<br>を参照 | $\times$ |
| 6              | CAD<br>データ | $\times$     | $\times$                             | CAD<br>データ        | $\times$ | $\times$                             | CAD<br>データ | $\times$     |                                      | 7.2.2(6)<br>を参照 | $\times$ |

表 7-1 想定される業務成果の取扱いと対応

### <span id="page-36-0"></span>7.2.2. 想定される業務成果の取扱いと対応

### (1) 業務成果が紙図面

発注者は、業務成果が紙に出力されたものの場合、発注に必要な加工を行い、 発注図及び第 2 原図を受注者へ提供します。

受注者は、提供されたものに必要な加工を行い、完成図を紙で提出できます。

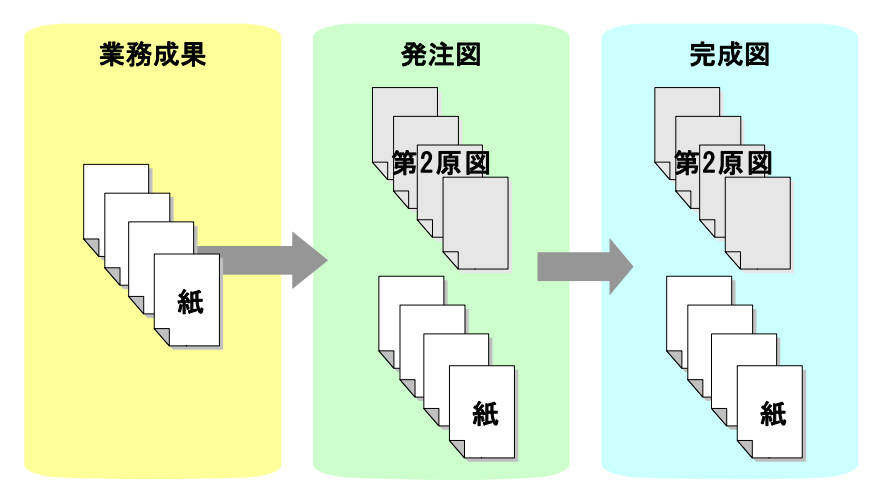

図 7-7 紙図面の時

(2) 業務成果が CAD 基準に準拠していない SXF(P21)形式の CAD データを発 注図で再作図して CAD 基準に準拠

発注者は、業務成果が CAD 基準に準拠していないが SXF(P21)形式の CAD デ ータの場合、CAD 基準に従い発注図として再作図を行い、SXF(P21)形式で発注 図として受注者に提供することを原則とします。

発注図が CAD 基準に従った SXF(P21)形式の場合、受注者は必ず完成図も CAD 基準に従った SXF(P21)形式で提出します。

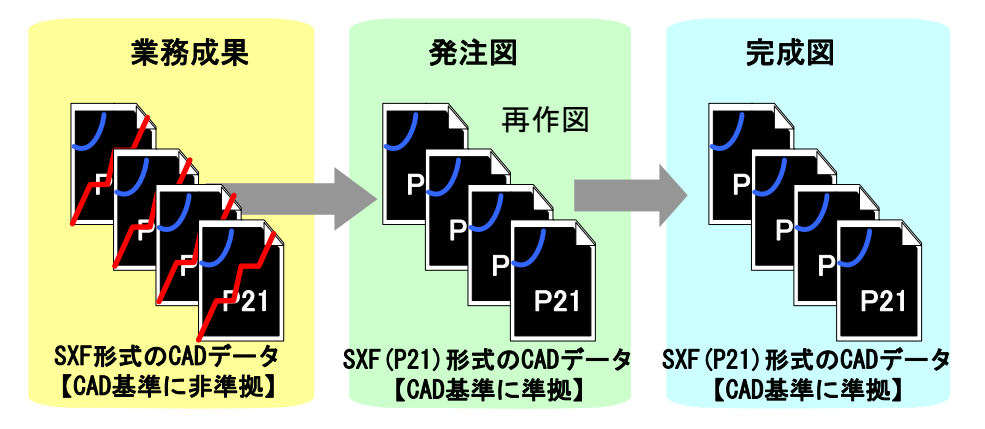

 図 7-8 CAD 基準に準拠していない SXF(P21)形式の CAD データを発注図で再作図 して CAD 基準に準拠

(3) 業務成果が CAD 基準に準拠している SXF(P21)形式以外の CAD データ 発注者は、業務成果がCAD基準に準拠しているSXF(P21)形式以外のCADデー タの場合、SXF(P21)形式に変換した上で発注に必要な加工を行い、発注図とし て受注者に提供します。※[5](#page-37-0)

発注図が SXF(P21)形式の場合、受注者は必ず完成図を SXF(P21)形式で提出 します。

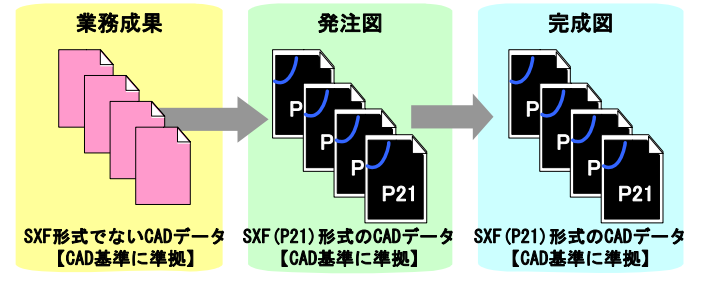

図 7-9 CAD 基準に準拠している SXF(P21)形式以外の CAD データ

(4) 業務成果が CAD 基準に準拠していない SXF(P21)形式以外の CAD データ を発注図で再作図して SXF(P21)形式

発注者は、業務成果が CAD 基準に準拠していない SXF(P21)形式以外の CAD データの場合、CAD 基準に従い再作図を行い SXF(P21)形式に変換した上で、発 注に必要な加工を行い、発注図として受注者に提供します。

発注図が SXF(P21)形式の場合、受注者は必ず完成図を SXF(P21)形式で提出 します。

ただし、緊急工事で発注図の再作図ができないなど、やむを得ない場合におい ては、発注者は特記仕様書等に「完成図を CAD 製図基準(案)に準拠して再作 図し、SXF (P21) 形式で提出する」と明記し、必要な費用を積算で計上するよ うにします。

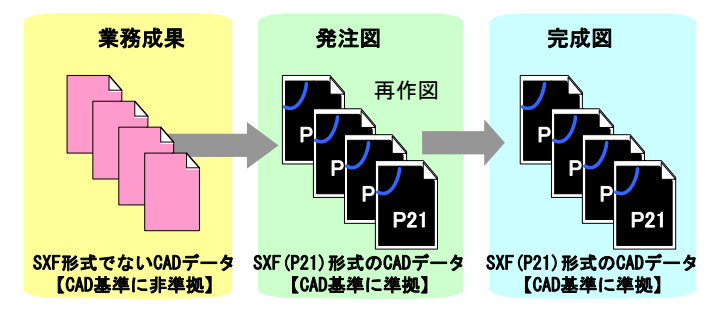

図 7-10 CAD 基準に準拠していない SXF(P21)形式以外の CAD データを発注図で 再作図して SXF(P21)形式

-

<span id="page-37-0"></span><sup>※</sup>5 SXF(P21)形式でない CAD データの場合の対応手順

まず、SXF(P21)形式でない CAD データを、その CAD データを作成した CAD ソフトで読み込みます。読 み込んだデータを CAD ソフトの機能により SXF(P21)形式のファイルに変換します。変換した SXF(P21) 形式ファイルは SXF ブラウザにより内容の確認を行ってください。

CAD 独自のオリジナルファイル形式にて加工する場合は、SXF(P21)形式へ変換した後に、正しく変換さ れているかの確認作業や修正が必要になることがあります。よって、SXF(P21)形式ファイルに変換後、発 注に必要な加工を行ってください。

<span id="page-38-0"></span>(5) 業務成果が SXF(P21)形式以外の CAD データを完成図で利用

発注者が業務成果を SXF(P21)形式でない CAD データを発注図として取扱い、 受注者も完成図を SXF(P21)形式でない CAD データで提出するような運用は行 わないでください。

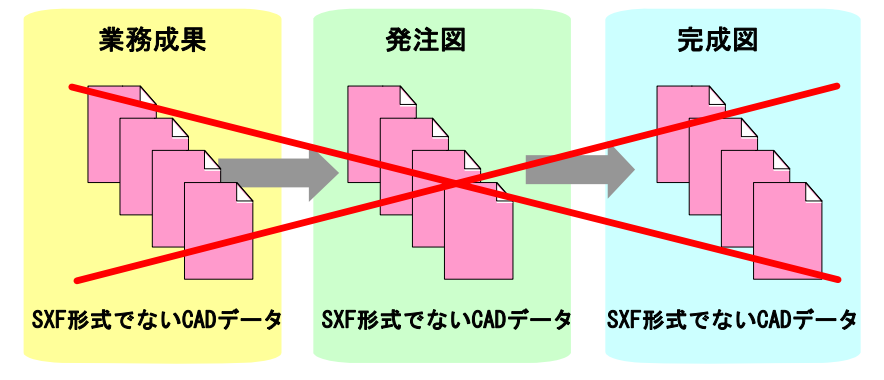

図 7-11 SXF(P21)形式以外の CAD データを完成図で利用

(6) 業務成果や発注図がSXF(P21)形式以外のCAD データを完成図にてSXF(P21)形式 発注者が業務成果を SXF(P21)形式でない CAD データから SXF(P21)形式に変 換せず発注図として取扱い、完成図のみ受注者に SXF(P21)形式の CAD データ を求めること、あるいは受注者が提出するような運用は行わないでください。

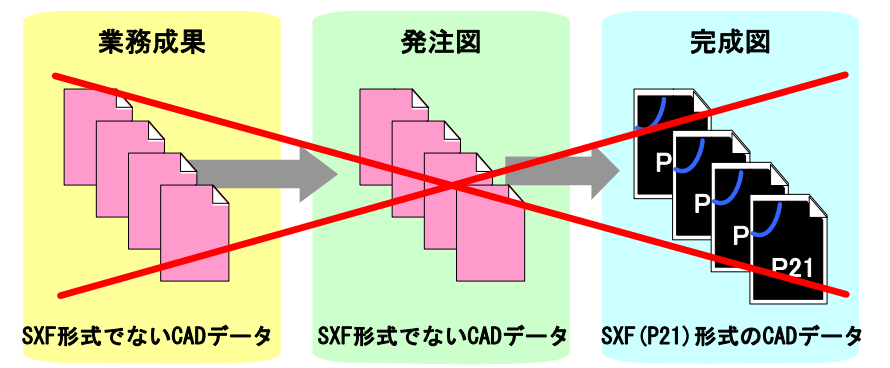

図 7-12 SXF(P21)形式以外の CAD データを完成図において SXF(P21)形式

### 7.3. 事前協議

電子納品を円滑に行うため、工事着手時に、次のような事項について、受発注者 間で事前協議を行ってください。

ア) ファイル名の命名方法等、CAD データ作成方法に関する事項

イ) その他(工事中の受渡し図面ファイル形式など)

CAD データに関する事前協議チェックシートを、巻末に掲載していますので、参 考にしてください。

### <span id="page-39-0"></span>8. 施工中の CAD データの取扱いにおける留意点

受注者が、発注者から受領した発注図の CAD データを加工して、最終的に完成図 を作成していくためには、施工中の CAD データの管理が重要となります。

なお、施工中の CAD データのやりとりや確認は、参考資料 10.8 の方法を用いた CAD による交換、ワープロ文書に図面の一部を貼り付ける等により対応してくださ い。受発注者のスキルや環境により施工中の CAD データのやりとりや確認は異なり ますので、完成図に正しく反映できるような方法を受発注者間で事前に協議してくだ さい。

また、設計変更により図面の変更を伴う場合は、参考資料 10.8.3 設計変更協議後 の取扱いを参考に対応してください。

### <span id="page-40-0"></span>9. 工事における電子成果品の作成

### 9.1. データの格納方法

「工事完成図書の電子納品要領(案)」に従い、発注図面 CAD データを DRAWINGS フォルダに格納してください。また、完成図面 CAD データは DRAWINGF フォル ダに格納し、図面管理ファイルを作成します。

1) DRAWINGS(発注図)フォルダに格納するファイル

発注者から受領した図面ファイルと図面管理ファイルを格納する。

- (a) 発注時に受領した CD-R に格納されている全てのファイル
- (b) 設計変更時に受領した CD-R に格納されている全てのファイル
- 2) DRAWINGF(完成図)フォルダに格納するデータ

DRAWINGF フォルダには、完成図データを格納します。発注図データから 内容に変更がない図面については改訂履歴番号を Z に変え、改訂のあるものは 最新の図面(履歴番号の一番大きい図面)の履歴番号を Z に変えて格納します。

- ア) 余分な作業レイヤなどの消去を行います
- イ) 図面表題欄の会社名に受注者名を記載します
- ウ) 作業中にファイル名を変更していた場合は、ファイル名の修正を行います
- エ) 変更等により図面に増減があった場合、図面表題欄の図面番号書き換え及 びファイル名の図面番号の変更

図面番号は、施工中には発注時の番号を保持し、新規追加図面や分割図 面などがある場合、それらの図面につける図面番号は、工事中に適宜行わ れる受発注者協議により別に定めてください。

 成果品作成時は、ファイル名の図面番号と図面表題欄の図面番号を一致 させ、1 からの連番とすることから、図面番号が発注時と異なる場合があ ります。

- オ) CAD ファイル形式を SXF(P21)形式へ変換
- カ) ファイル名の改訂履歴を Z に変更
- 3) 図面管理ファイル

完成図を格納する DRAWINGF フォルダについて、図面管理ファイルを作成 します。(DRAWINGS フォルダは発注段階で作成)図面管理ファイルには、工 事単位で入力する共通情報(適用要領基準、対象工種等)と、各図面ファイル ごとに記入する図面情報(図面名、追加図面種類、基準点情報等)があります。

図面管理項目については、7-2 図面管理項目に入力する主な事項を参照してく ださい。

### <span id="page-41-0"></span>9.2. CAD データの確認

### 9.2.1. 電子納品チェックシステムによる確認

電子納品チェックシステムのチェック項目は次のとおりです。

表 9-1 電子納品チェックシステム(Ver5)におけるチェック項目

| 分類       | No                         | チェック項目                   |
|----------|----------------------------|--------------------------|
|          | (a)                        | ファイル名などのチェック             |
| $1)$ 共通  | (b)                        | 管理項目のチェック                |
|          | $\rm(c)$                   | 管理ファイル(XML)の文法チェック       |
|          | (a)                        | ファイル形式のチェック (SXF(P21)形式) |
| $2)$ CAD | (b)                        | 工種に関するチェック (工種名称)        |
|          | $\left( \mathrm{e}\right)$ | 図面種類に関するチェック (ファイル名称)    |
|          | (d)                        | レイヤ名称のチェック (レイヤ名称)       |

#### 1) 共通項目(全フォルダ共通)

(a) ファイル名などのチェック

ファイル名・フォルダ名やフォルダ構成について、システムによる自動チェ ックを行います。チェック結果についてエラー表示がないことを確認すること で、CAD 基準に従い作成されていることの確認ができます。

(b) 管理項目のチェック

必須記入項目の有無や使用文字数、使用禁止文字について、システムによる 自動チェックを行います。チェック結果についてエラー表示がないことを確認 することで、CAD 基準に従い作成されていることの確認ができます。

(c) 管理ファイル(XML)の文法チェック

管理ファイルが XML の文法について、システムによる自動チェックを行い ます。チェック結果についてエラー表示がないことを確認することで、CAD 基準に従い作成されていることの確認ができます。

- 2) CAD に関する項目(図面管理項目)
- (a) ファイル形式のチェック

SXF(P21)形式による保存について、システムによる自動チェックを行いま す。SXF(P21)形式以外の場合、他の項目はチェックされません。

(b) 工種に関するチェック

CAD 基準に示す工種を選択していることを、システムによる自動チェック を行います。チェック結果についてエラー表示がないことを確認することで、 CAD 基準に従い作成されていることの確認ができます。(新規追加工種もチ ェックします)

<span id="page-42-0"></span>(c) 図面種類に関するチェック

CAD 基準に示す工種の図面種類について、システムによる自動チェックを 行います。チェック結果についてエラー表示がないことを確認することで、 CAD 基準に従い作成されていることの確認ができます。(新規追加図面種類 もチェックします)

(d) レイヤ名称のチェック

CAD 基準に示す工種や図面種類のレイヤ名について、システムによる自動 チェックを行います。チェック結果についてエラー表示がないことを確認する ことで、CAD 基準に従い作成されていることの確認ができます。(新規追加レ イヤもチェックします)

#### 9.2.2. SXF ブラウザを利用した目視確認

SXF ブラウザを利用した目視確認事項は、参考資料に示すチェックシートに必 要な項目を必須項目・任意項目に分類して整理しました。受注者は、成果データ (SXF(P21)形式)作成後、すべての図面について、CAD 基準に従っていることの 確認を行います。発注者は、受け取った CAD データが事前に確認した図面の内容 と同じであることを、抜き取りにより確認を行います。

- 1) 必須項目(CAD 基準に従った内容確認)
	- ア) 作図されている内容(データ欠落・文字化け等)
	- イ) 適切なレイヤに作図(レイヤの内容確認)
	- ウ) 紙図面との整合(印刷時の見え方とデータとの同一性確認)
	- エ) 図面の大きさ(設定確認)
	- オ) 図面の正位 (設定確認)
	- カ) 輪郭線の余白(設定確認)
	- キ) 表題欄 (記載事項等内容確認)
	- ク) 尺度(共通仕様書に示す縮尺)

#### 2) 任意項目(CAD 基準の原則に合っていること)

- ア) 線色
- イ) 線種
- ウ) 文字

### <span id="page-43-0"></span>第 4 編 参考資料

### 10. 参考資料

### 10.1. CAD データ交換標準(SXF 形式)の概要

#### (1) CAD データ交換標準(SXF 形式)について

CAD データ交換標準(SXF:Scadec data eXchange Format)は、「CAD データ 交換標準開発コンソーシアム(SCADEC)(平成 11 年 3 月~平成 12 年 8 月)」「建 設情報標準化委員会 CAD データ交換標準小委員会(平成 12 年 9 月~)」(いず れも事務局(財団法人日本建設情報総合センター: JACIC)において策定された ものです。

これは、ISO10303(国際標準化機構)の STEP AP202 という製品モデルデータ 交換規格の仕様に沿ったもので、AP202(製品モデルと図面表現)という主に形 状モデルを対象とした規格を実装しています。また、SXF 形式は、ISO TC184/SC4(STEP 規格を審議する国際会議)にて、STEP 規格を実装したもの であることが認知されています。

(2) 開発の経緯

公共事業における受発注者間の図面データ交換は、WTO の政府調達協定(TBT 協定など)により、技術基準として ISO などの国際規格の使用が義務づけられ、 特定の CAD ソフトウェアに依存しない標準的なファイル形式で行う必要があり ます。

これにより、国際規格に則った CAD データ交換標準(SXF 形式)の開発が行 われてきた経緯があり、特定 CAD ソフトのファイル形式によらない標準的な図 面データの納品フォーマットとして SXF 形式が採用されることとなりました。

SXF 形式の必要性は、次の2つによるところが大きいといえます。

- ア) 長期保存
- イ) 正確なデータ再現

これにより長期的に2次元 CAD 図面として再現することができます。

(3) SXF のファイル形式(P21 形式と SFC 形式)

SXF のファイル形式には、P21 形式と SFC 形式があります。P21 形式は、国 際標準である ISO 規格に準拠したものです。異なる CAD ソフト間においてもデ ータ交換が可能なように、描画要素に特化したデータ構造を用いています。

SFC 形式は、国内向けの簡易な形式で、国際規格に準拠したものではありませ んが、P21 形式よりもファイル容量が小さくて済みます。

### <span id="page-44-0"></span>(4) SXF 形式の開発レベル

SXF形式の開発レベルは、[表](#page-44-0) [10-1](#page-44-0)のとおりです。現在は、レベル2まで開発 済みです。

| 開発レベル                  | 概<br>要                         |
|------------------------|--------------------------------|
| SXF $\nu \sim \nu 1$   | 画面(紙)上で図面表示が正確に再現できるレベル        |
| SXF $\nu \sim \nu 2$   | 建設業界の電子納品で用いられている2次元図面データ      |
|                        | の交換を可能にするレベル                   |
| $SXF \nu \times \nu$ 3 | レベル4の仕様策定過程で必要とされる幾何部分の仕様      |
| $SXF \nu \times \nu 4$ | GIS・統合 DB 等との連携、自動数量拾いなど、CAD と |
|                        | 関連ソフト間のデータ交換基盤を提供              |

表 10-1 SXF 仕様のレベル

CAD 基準では、SXF レベル2Ver.2.0 の P21 形式で図面データを作成するこ ととしています。現在、SXF レベル2の最新バージョンとして SXF Ver3.0 が公 開されていますが、SXF Ver3.0 対応の CAD ソフトは現時点(平成 17 年 3 月現 在)では市販されていないため、CAD 基準では納品フォーマットとして採用し ていません。

### <span id="page-45-0"></span>10.2. CAD データ交換標準(SXF 形式)

### (1) SXF のファイル形式(P21 形式と SFC 形式)

SXF のファイル形式は STEP のルールに準拠したファイル形式で国際的に通 用するデータ構造を持つ拡張子「.P21」の STEP ファイル(P21 ファイルと呼び ます)と、コメントの形式で書かれた「.P21」のファイル交換を補う拡張子「.SFC」 (Scadec Feature Comment file の略、SFC ファイルと呼びます)の2種類が存 在します。

P21 ファイルは国際規格である ISO10303/202(通称 STEP/AP202)に則った 形式であるため、自由なデータ交換が可能となるように、描画要素に特化したフ ィーチャから構成されるデータ構造をもっています。SFC ファイルに比べ3~8 倍程度のデータ容量になると言われています。

SFC ファイルは、国内でしか利用できないフィーチャコメントと呼ばれるロー カルなデータ構造を持つファイル形式で、P21 に比べデータ容量は小さくなりま す。

(2) SXF 形式の仕様

SXF 形式の仕様は、図面上に表記された要素(線分、円、文字、寸法線など) のデータの保持方法について定めたもので、CAD ソフトで作成された図形を画 面上に忠実に再現するための情報の「論理的な持ち方(フィーチャ仕様と呼びま す)」と「物理的な持ち方(ファイル仕様)」について定めた仕様があります。

SXF 形式の仕様は、中間ファイル形式によって、異なる CAD ソフト間のデー タ交換を行うための仕様で、特定の CAD ソフトを意識して開発された仕様では ありません。

(3) データ構造上の同一性

交換標準 SXF 形式による CAD データのやりとりにおいて、CAD ソフトごと にデータ構造形式が異なる場合があります。

このため、CAD データの論理的構造に着目し、要素ごとの比較により論理上 の同一性を検証する手法の開発・普及が今後求められています。これにより、将 来、CAD データのかいざん検証や、より厳密なデータの比較検証が期待できま す。

### <span id="page-46-0"></span>10.3. SXF 形式の開発レベル

### (1) SXF 形式の開発レベルと電子納品との関係

CAD ソフトを利用して CAD 基準に則った図面を作成しようとする際、使用す る CAD ソフトの SXF 形式への対応において、開発レベルやバージョン対応によ り正確な変換が行われない場合があります。

SXF レベル1で作図したデータでデータ交換を行うとすると、次のような変換 が行われる可能性が考えられます。

SXFレベル1とSXFレベル2を分ける要素は、寸法線、ハッチング、スプライ ン等ですが[、図](#page-46-1) [10-1](#page-46-1)に示すように、寸法線を例に取ると、SXFレベル1で書か れた図形では、矢印、線分、文字列に分解されてしまいますので、移動を行うと [図](#page-46-1) [10-1](#page-46-1)のように寸法線がバラバラに分解される可能性があります。

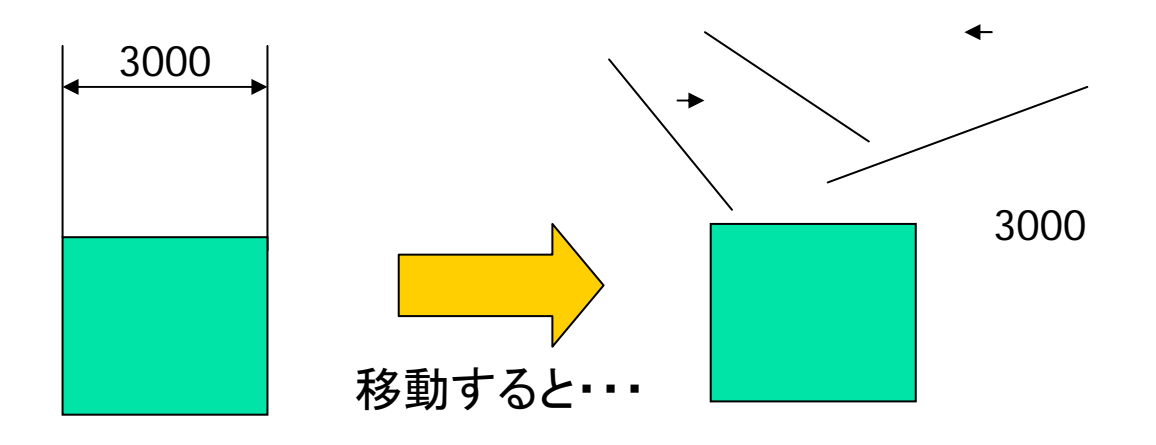

図 10-1 SXF レベル 1 データの活用上の課題について

<span id="page-46-1"></span>(2) SXF Ver2.0 について

現時点では、電子納品における CAD データは、SXF レベル 2 のバージョン 2.0(以下、SXF Ver2.0 といいます。)の基準を満たすことが必要となります。 SXF Ver2.0 は、「2 次元CADデータが再利用性をもって交換できる仕様」とい うことができます。そのデータ交換上の特徴は[表](#page-47-0) [10-2](#page-47-0)のとおりです。

<span id="page-47-0"></span>

| 分類      | 交換可能な要素                      |
|---------|------------------------------|
| 図面確認    | 用紙サイズ、レイヤ、線種、色、線幅、文字フォント     |
| 幾何/表記要素 | 点、線分、折線、円/円弧、楕円/楕円弧、文字、スプライン |
| 構造化要素   | 寸法線、ハッチング、部品、グループ            |
|         | ・異なる縮尺の混在が可能                 |
|         | • ラスタデータ交換仕様                 |
|         | ・等高線交換仕様                     |

表 10-2 SXF Ver2.0 のデータ交換上の特徴

SXF Ver2.0 では、ラスタデータを1枚しか保持できないため、CAD データ作 成時に複数枚のラスタデータを1枚に集約する必要があります。

このため、表示順序の影響を受けないようラスタの部分くり抜きに配慮する等 の制限を有しています。

(3) SXF Ver3.0 について

SXF Ver3.0 では、SXF Ver2.0 の機能を向上することができる仕様を備えてお り、次の機能について、今後、実装される予定です。

- ア) レイヤの表示順の制御
- イ) 複数枚のラスタデータ保持機能
- ウ) 背景色
- エ) 属性付加機能

SXF Ver3.0 では図面に書かれている図面要素に意味(属性)を持たせ ることにより、CAD による数量計算が可能になるなど図面データをより 有効に交換して活用することが出来ます。

具体例として、

- ・ 設計図面をもとに数量(土量、鉄筋、コンクリート等)を算出
- ・ 維持管理で必要となる情報を図面より収集

このため、CAD ソフトへの Ver3.0 の早期実装が望まれるとともに、電子納品 への早期適用に努めていく必要があります。

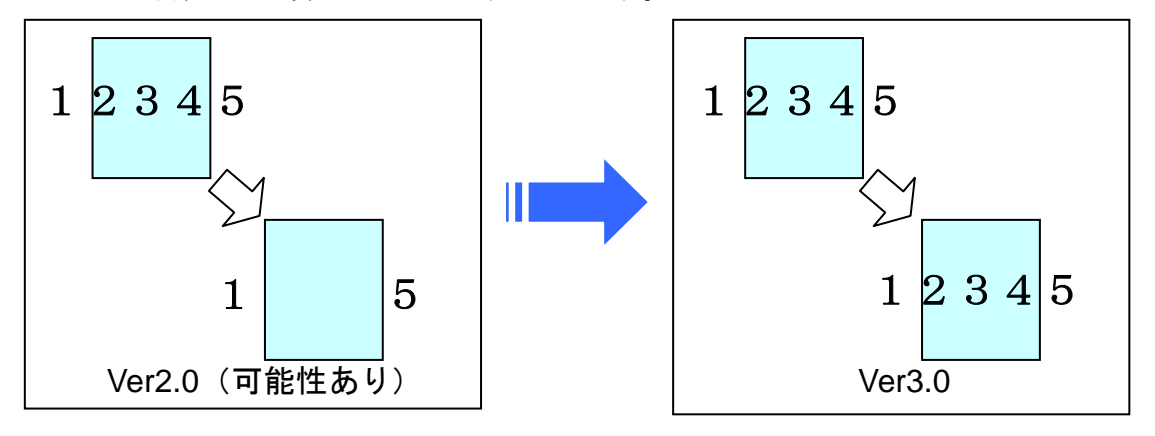

図 10-2 レイヤの表示順の事例

背景色が黒の場合は表示できる

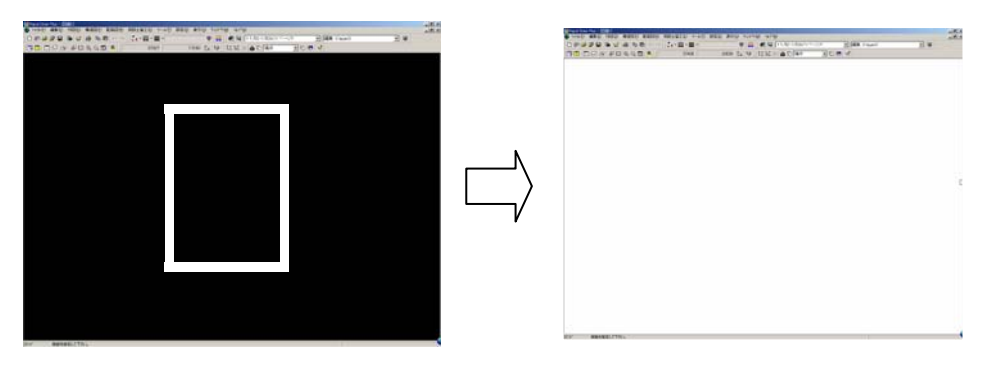

図 10-3 背景色に関する事例

### <span id="page-49-0"></span>10.4. スタイルシートの活用

標準 D0330030.P21 計株式 OOCADVer1.0

小橋<br>遠物 D0L30040.P21 計株式 OOCADVer1.0<br>図

 $1.100$  3 00

zushi 4 loot

CAD 基準では、スタイルシート(DRAW03.XSL)に関する標準仕様は定義され ていません。スタイルシートを利用することにより XML で表示される情報が日本 語を使用したわかりやすい形式で表示することが様々な環境においても可能となり ますので、活用することを推奨します。また、スタイルシートは、市販の電子納品 支援ツール等を利用することにより作成することができます。

ここでは例としてスタイルシートの表示画面を次に示します。

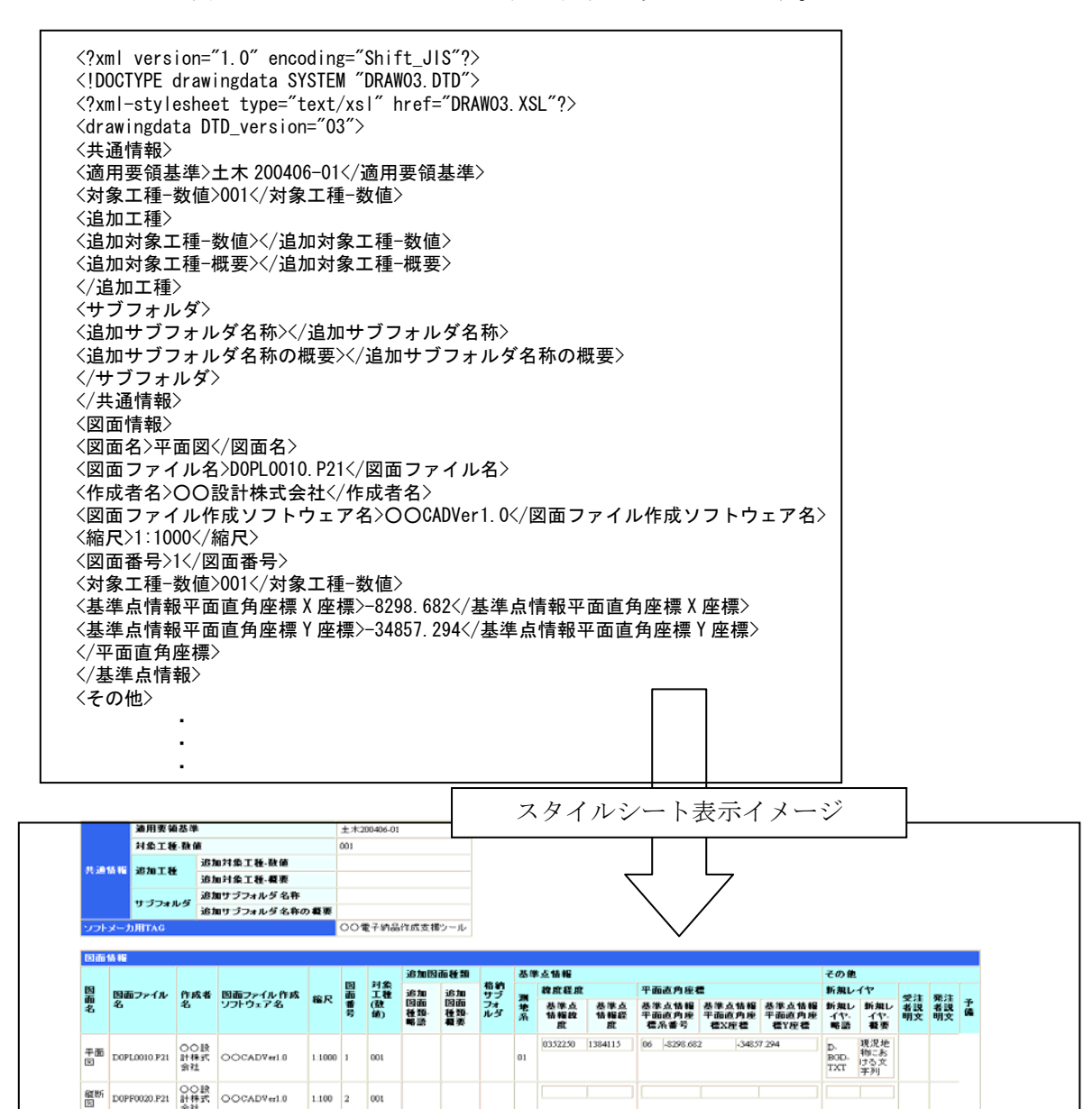

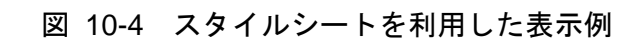

## <span id="page-50-0"></span>10.5. CAD データに関する事前協議

### (1) CAD データ事前協議チェックシートの例

### 表 10-3 CAD データ事前協議チェックシート(業務)

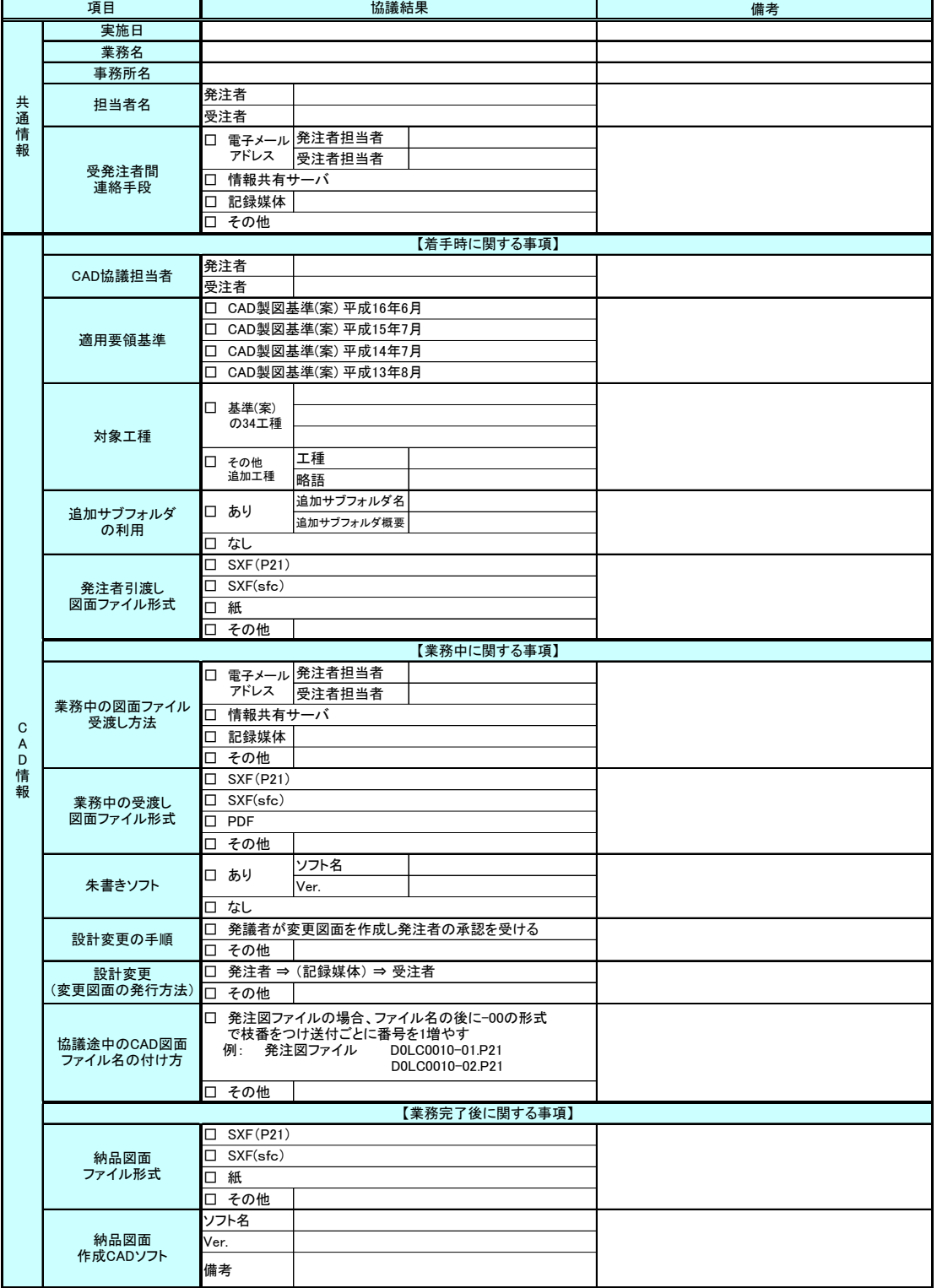

### (2) CAD データ事前協議チェックシートの例

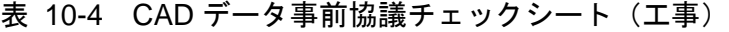

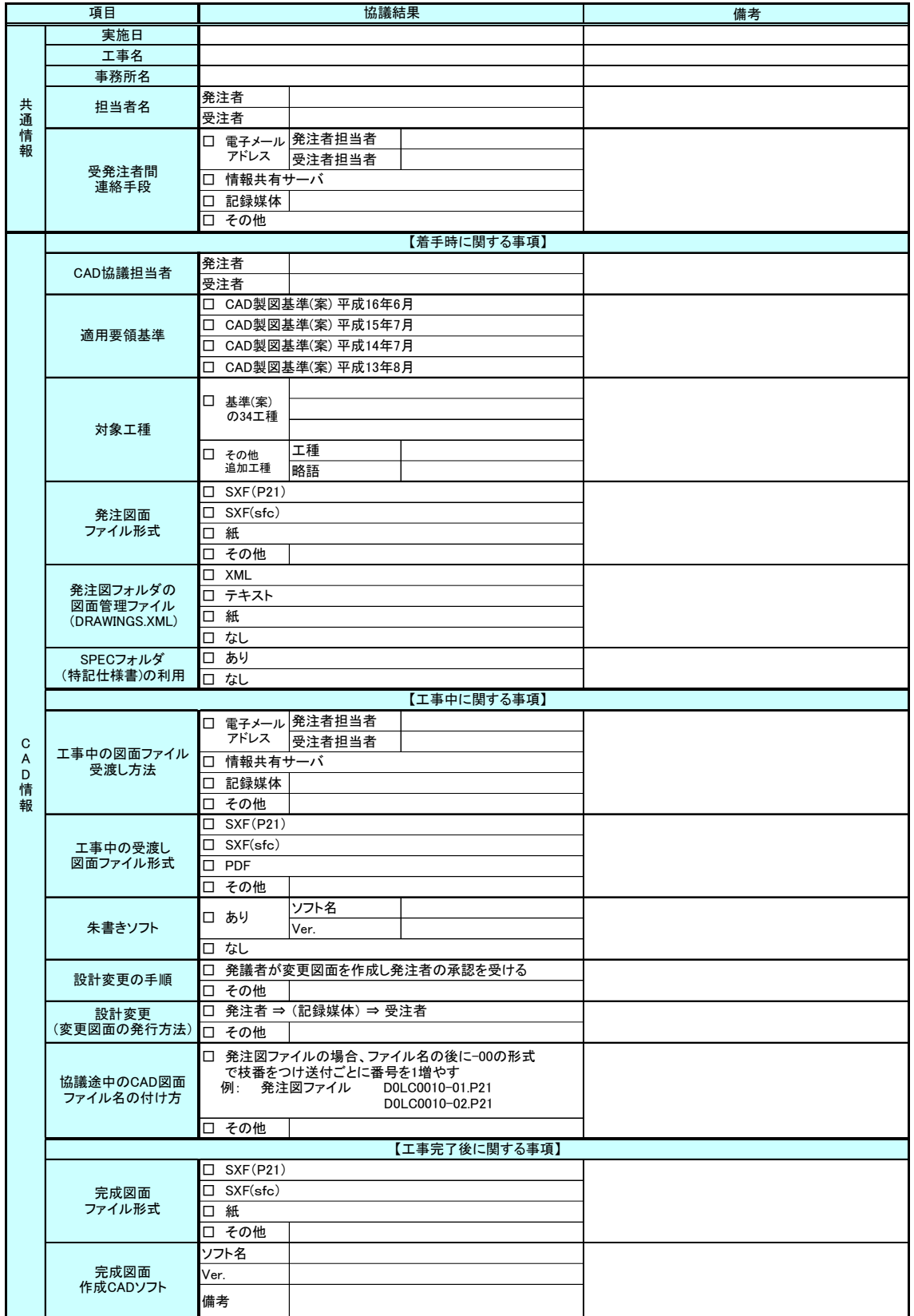

### <span id="page-52-0"></span>10.6. CAD データに関する成果品チェック

(1) CAD データ成果品チェックシート(業務:発注者用)の例

表 10-5 CAD データ成果品チェックシート(業務:発注者用)

|             | 項目                               |                                                                                          |                | 記入欄                                                     |                                             |  |  |  |  |  |  |
|-------------|----------------------------------|------------------------------------------------------------------------------------------|----------------|---------------------------------------------------------|---------------------------------------------|--|--|--|--|--|--|
|             |                                  | チェック実施日                                                                                  |                |                                                         |                                             |  |  |  |  |  |  |
| 共           |                                  | 業務名                                                                                      |                |                                                         |                                             |  |  |  |  |  |  |
| 通<br>情      |                                  | 事務所名                                                                                     |                |                                                         |                                             |  |  |  |  |  |  |
| 報           |                                  | 担当者名                                                                                     |                | 発注者                                                     |                                             |  |  |  |  |  |  |
|             |                                  |                                                                                          |                | 受注者                                                     |                                             |  |  |  |  |  |  |
|             | 業務に使用した要領基準                      |                                                                                          |                | □ 土木設計業務等の電子納品要領(案)平成13年8月                              |                                             |  |  |  |  |  |  |
|             | 適<br>用                           |                                                                                          |                | □ 土木設計業務等の電子納品要領(案)平成16年6月                              |                                             |  |  |  |  |  |  |
|             | 要<br>領<br>CADに使用した要領基準<br>基<br>準 |                                                                                          |                | □ CAD製図基準(案) 平成16年6月                                    |                                             |  |  |  |  |  |  |
|             |                                  |                                                                                          |                | □ CAD製図基準(案) 平成15年7月                                    | 納品時に利用した要領・基準(案)を記入する                       |  |  |  |  |  |  |
|             |                                  |                                                                                          |                | □ CAD製図基準(案) 平成14年7月                                    |                                             |  |  |  |  |  |  |
|             |                                  |                                                                                          |                | □ CAD製図基準(案) 平成13年8月                                    |                                             |  |  |  |  |  |  |
|             |                                  | 利用したチェックシステム                                                                             |                |                                                         | 利用したチェックシステムのバージョンを記入する                     |  |  |  |  |  |  |
|             |                                  |                                                                                          |                | 【チェックシステムによる確認】<br>図面管理項目については、必須箇所を中心に記入内容にについての確認も行う。 |                                             |  |  |  |  |  |  |
|             | No.                              | チェック項目                                                                                   | 必要度            | 検査結果                                                    | 備考                                          |  |  |  |  |  |  |
|             |                                  |                                                                                          |                |                                                         | 基準(案)に示すP21形式で納品されていることを確認す                 |  |  |  |  |  |  |
|             | 1                                | ファイル形式                                                                                   | $\circledcirc$ |                                                         | る。                                          |  |  |  |  |  |  |
|             | 2                                | 図面管理項目                                                                                   | ⊚              |                                                         | 基準(案)に示す管理項目に従い正しく記入されているこ<br>とを確認する。       |  |  |  |  |  |  |
|             | 3                                | 工種                                                                                       | ⊚              |                                                         | 基準(案)で定義されている34工種または追加工種を利<br>用していることを確認する。 |  |  |  |  |  |  |
|             | 4                                | 図面種類                                                                                     | $\circledcirc$ |                                                         | 基準(案)に示す図面種類を利用していることを確認す<br>る。             |  |  |  |  |  |  |
|             | 5                                | 図面ファイル名                                                                                  | ⊚              |                                                         | 基準(案)に示す図面ファイルを利用していることを確認<br>する。           |  |  |  |  |  |  |
|             | 6                                | 新規追加ファイル名                                                                                | ⊚              |                                                         | 受発注者間で協議した新規追加ファイルを利用している<br>ことを確認する        |  |  |  |  |  |  |
|             | $7\overline{ }$                  | レイヤ名                                                                                     | ⊚              |                                                         | 基準(案)に示す管理項目に従い正しく記入されているこ<br>とを確認する。       |  |  |  |  |  |  |
| C<br>A<br>D | 8                                | 新規追加レイヤ名                                                                                 | $\circledcirc$ |                                                         | 受発注者間で協議した新規追加レイヤを利用しているこ<br>とを確認する         |  |  |  |  |  |  |
| 情<br>報      | 9                                | 追加サブフォルダ                                                                                 | ⊚              |                                                         | 受発注者間で協議した追加サブフォルダを利用している<br>ことを確認する        |  |  |  |  |  |  |
|             |                                  | 【SXFブラウザによる目視確認】<br>受注者においては、№10~№20に関する事項は、全ての図面を確認の対象として実施する。ただし、№14~№20についての確認は任意とする。 |                |                                                         |                                             |  |  |  |  |  |  |
|             | No.                              | チェック項目                                                                                   | 必要度            | 検査結果                                                    | 備考                                          |  |  |  |  |  |  |
|             | 10                               | 作図されている内容                                                                                | ⊚              |                                                         | 作図されている内容が正しく記述されていることを確認する。                |  |  |  |  |  |  |
|             | 11                               | 適切なレイヤに作図                                                                                | $\circledcirc$ |                                                         | 作図されている内容が正しく記述されていることを確認する。                |  |  |  |  |  |  |
|             | 12                               | 紙図面との整合                                                                                  | ⊚              |                                                         | 印刷(納品)された紙図面とCAD図面との整合を確認する。                |  |  |  |  |  |  |
|             | 13                               | 表題欄                                                                                      | $\circledcirc$ |                                                         | 基準(案)に従い表題欄が作図されていることを確認する。                 |  |  |  |  |  |  |
|             | 14                               | 図面の大きさ                                                                                   | $\circ$        |                                                         | 図面の大きさ(A1)を確認する。                            |  |  |  |  |  |  |
|             | 15                               | 図面大きさ正位                                                                                  | O              |                                                         | 図面の正位(縦)を確認する。                              |  |  |  |  |  |  |
|             | 16                               | 輪郭線の余白                                                                                   | $\circ$        |                                                         | 輪郭線の余白を確認する。                                |  |  |  |  |  |  |
|             | 17                               | 尺度                                                                                       | $\circ$        |                                                         | 基準(案)で示す尺度に従い作図されていることを確認する。                |  |  |  |  |  |  |
|             | 18                               | 線色                                                                                       | Δ              |                                                         | 基準(案)で示す線色に従い作図されていることを確認する。                |  |  |  |  |  |  |
|             | 19                               | 線種                                                                                       | Δ              |                                                         | 基準(案)で示す線色に従い作図されていることを確認する。                |  |  |  |  |  |  |
|             | 20                               | 文字                                                                                       | Δ              |                                                         | 基準(案)で示す文字に従い作図されていることを確認する。                |  |  |  |  |  |  |
|             |                                  |                                                                                          |                |                                                         | 必要度:◎必須                                     |  |  |  |  |  |  |

必要度 : ◎ 必須<br> <br> △ 任意

### (2) CAD データ成果品チェックシート(業務:受注者用)の例

### 表 10-6 CAD データ成果品チェックシート(業務:受注者用)

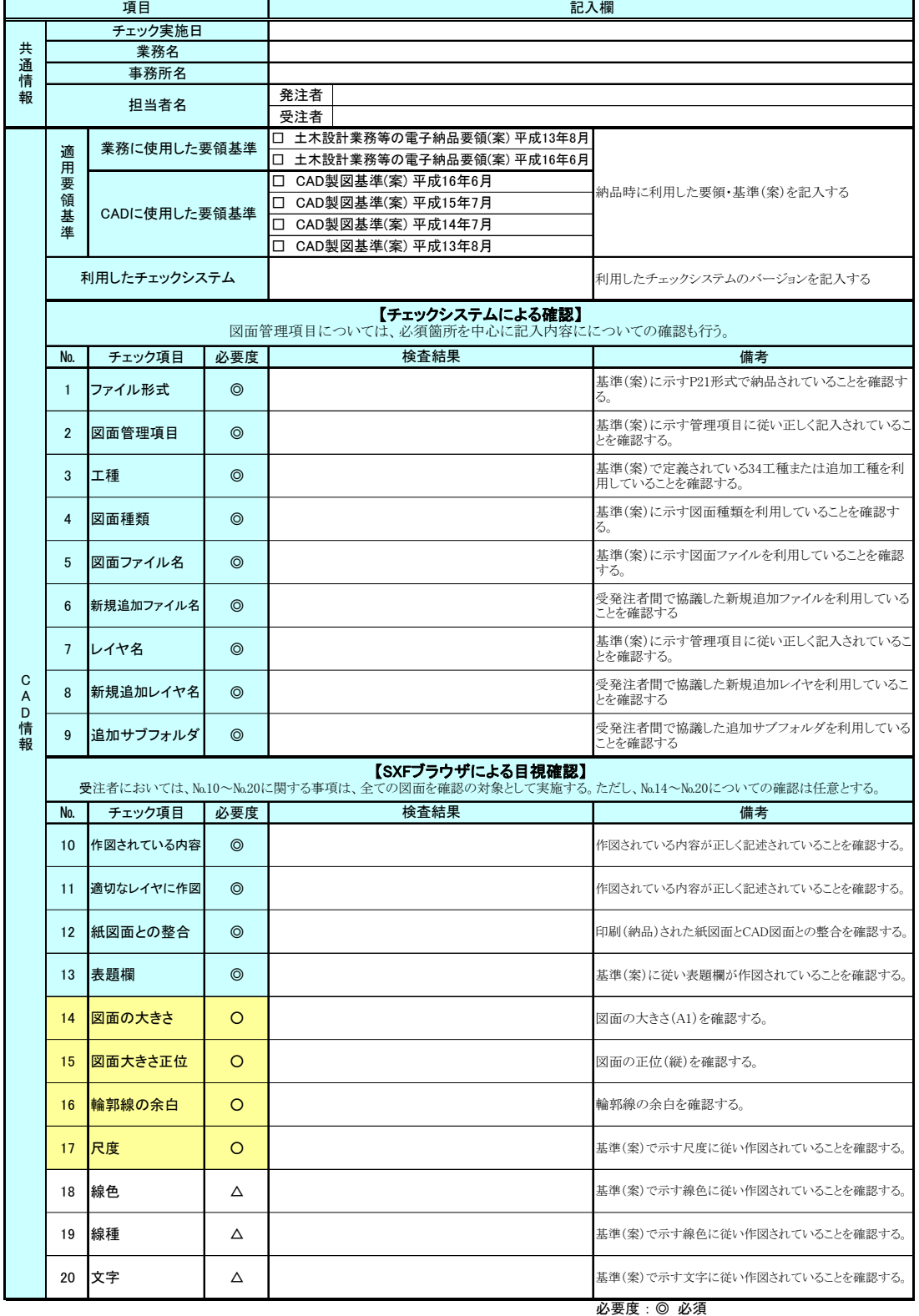

〇 実施が望ましい △ 任意

### (3) CAD データ成果品チェックシート(工事:発注者用)の例

### 表 10-7 CAD データ成果品チェックシート(工事:発注者用)

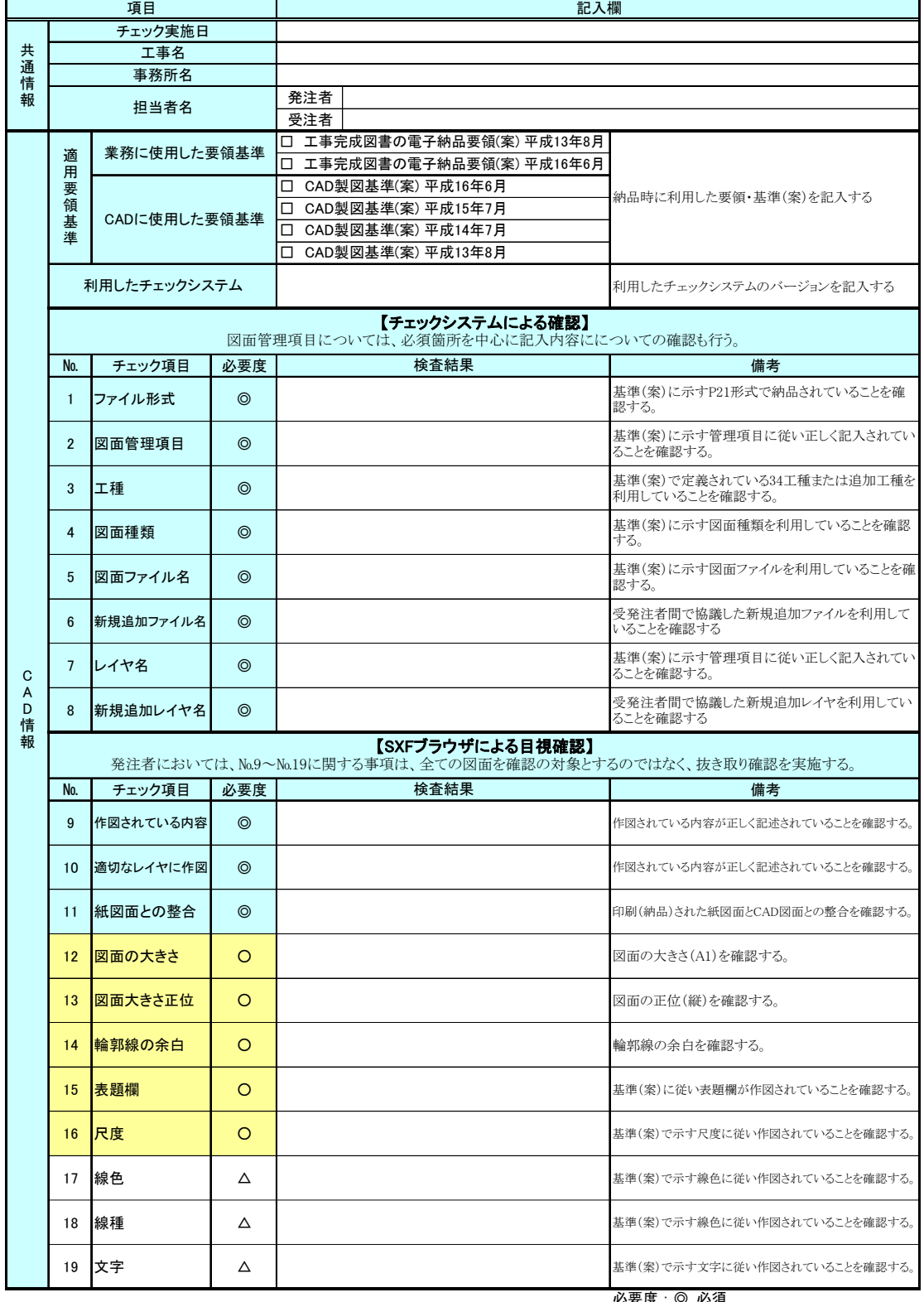

必要度:◎ 必須 〇 実施が望ましい △ 任意

### (4) CAD データ成果品チェックシート(工事:受注者用)の例

### 表 10-8 CAD データ成果品チェックシート(工事:受注者用)

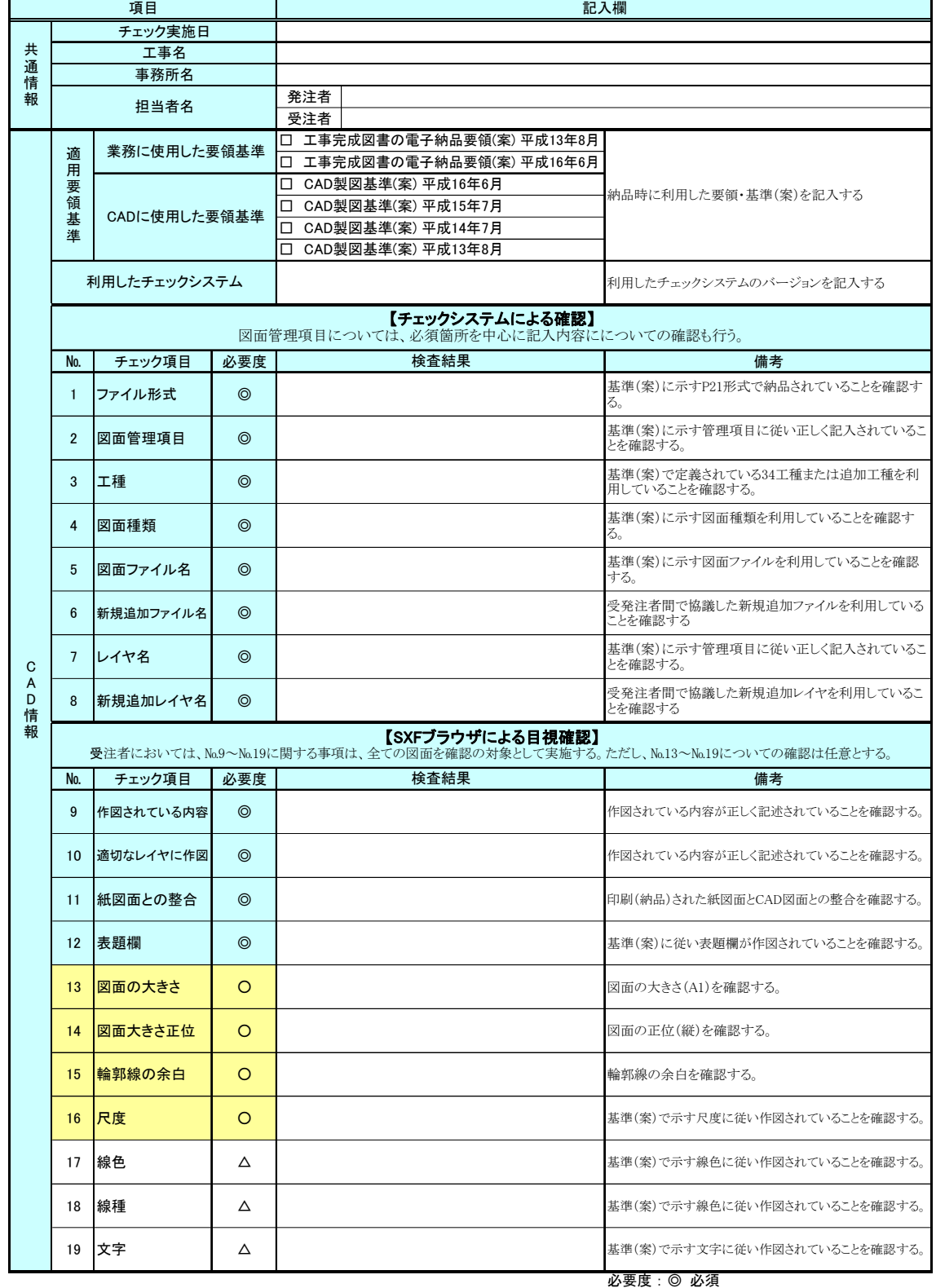

〇 実施が望ましい △ 任意

### <span id="page-56-0"></span>10.7. CAD データ発注図面チェックシート (工事発注時)の例

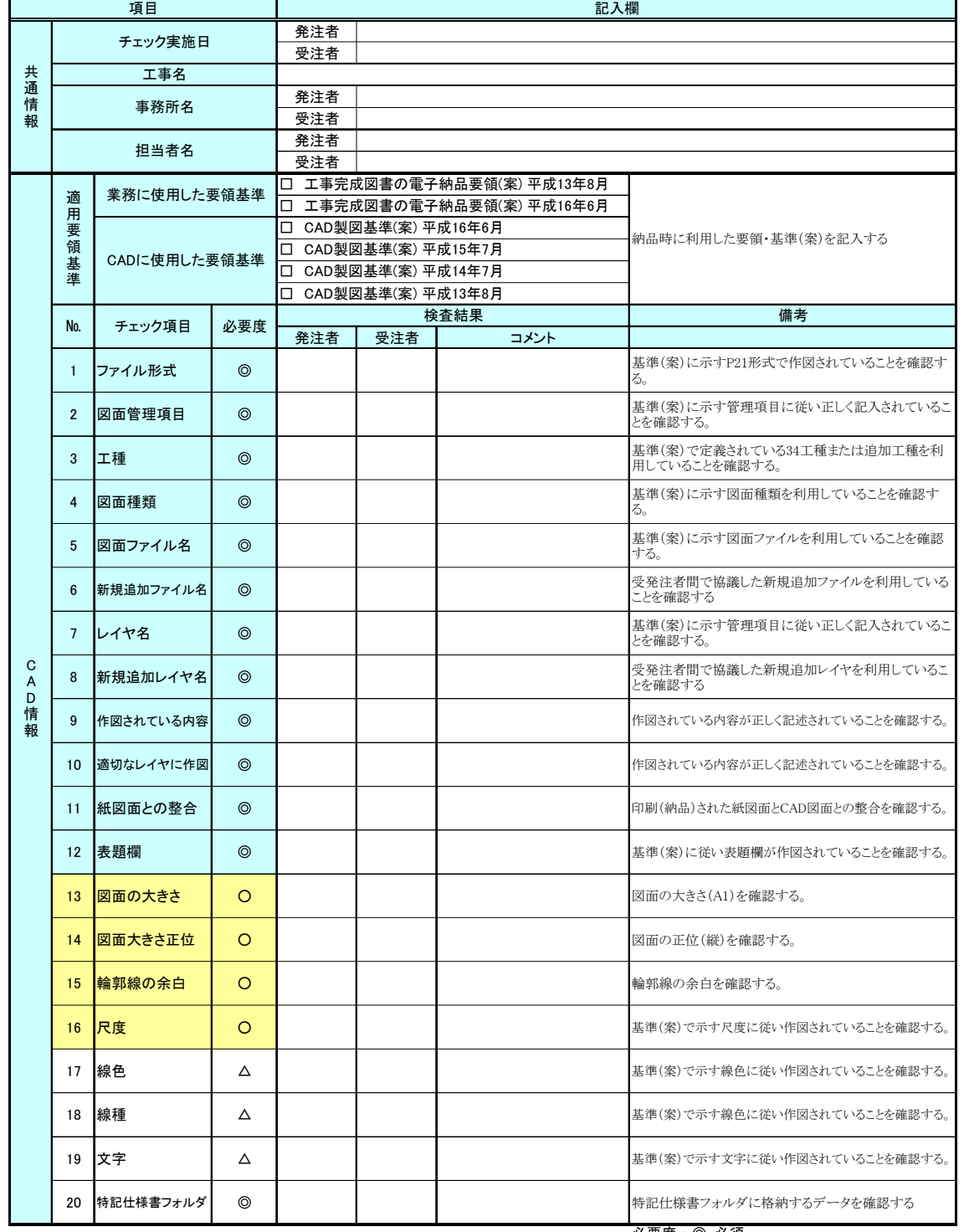

### 表 10-9 CAD データ発注図面チェックシート(工事発注時:受発注者用)

必要度:◎ 必須 〇 実施が望ましい △ 任意

### <span id="page-57-0"></span>10.8. 施工時の CAD データ取扱いに関する事例(参考)

### 10.8.1. 施工中の CAD データの管理

図面の修正・追加に関する協議や承認は打合せ簿により行いますが、その際、CAD データの管理を適切に行うことが必要です。

受発注者間の正式な意思伝達は書面で行うことになっているため、図面の変更な どについても打合せ簿の添付書類として交換しておく必要があります。

打合せ簿及び添付書類は電子納品対象になりますので、打合せ簿フォルダ内の CAD データと、図面フォルダ内の CAD データの双方で取り違えないように十分 注意して管理する必要があります。

図面ファイルの管理では次の注意が必要です。

- ・図面番号(○○/○○)は設計変更ごととし、最終納品時(DRAWINGF) に一括して順番を修正します。この方法は、図面番号修正に伴う記載ミスや 錯誤を防止するだけでなく、検査時契約内容と図面を比較する場合にも有効 です。
- ・設計変更協議の結果、施工承諾となった内容については、完成図面作成時に その内容を反映させます。
- ・発注者と受注者で最新図面の認識を一致させる必要があるため、設計変更時 に DRAWINGS フォルダ内にファイルを追加する場合には、最新ファイル だけでなく、DRAWINGS.XML ファイルも一緒に交換します。
- ・設計変更時に交換する DRAWINGS.XML ファイルには、設計変更前のファ イルに変更した図面情報を追加します。
- ・契約変更に関する図面は発注者より受注者へ CD-R などの媒体で渡します。

### <span id="page-58-0"></span>10.8.2. 設計変更協議の CAD データの交換

*Contract Contract Contract Contract Contract Contract Contract Contract Contract Contract Contract Contract Contract Contract Contract Contract Contract Contract Contract Contract Contract Contract Contract Contract Cont Contract Contract Contract Contract Contract Contract Contract Contract Contract Contract Contract Contract Contract Contract Contract Contract Contract Contract Contract Contract Contract Contract Contract Contract Cont* 

電子メールで CAD データをやり取りする場合、受発注者双方で複数のファイル が生成されます。これを繰り返した場合、図面上見た目に差異が認識できないファ イルが多数できる可能性があり、ファイルを取り違えてしまうおそれがあります。 打合せ時には、イメージデータ(PDF 等)を利用することを原則とします。ただ し、CAD 図面を用いる時は、ファイル名など錯誤の無いよう注意してください。 打合せ簿に図面の一部を貼り付けるなどの方法は有効です。

電子メール等で打ち合わせ用の図面ファイルを送付する場合のファイル名の付 け方の例を示します。

(例)

 発注図ファイル名 C0VS0030.P21 協議書添付用ファイル名 C0VS0030-001.拡張子 添付回数 1 回目 C0VS0030-002.拡張子 添付回数 2 回目

C0VS0030-00n.拡張子 添付回数 n 回目

### <span id="page-59-0"></span>10.8.3. 設計変更協議後の取扱い

設計変更協議終了後、その結果によっては、CAD データの取扱いが異なること がありますので注意してください。

(1) 設計変更を行う場合の事例

発注者から変更図面を CAD データで受注者に引き渡します。

- 1) 設計変更図面の準備
	- (a) 協議終了後に設計変更を指示する場合、発注者が設計変更用の図面を作 成します
	- (b) ファイル名は発注時を基準として作成します 設計変更図を作成するとき、ファイル名の頭文字は発注図と同様に C と します
	- (c) レイヤ名の責任主体の明確化 CAD データ作成時のレイヤ内容の責任主体を明確にするため、発注者が 用意したものを修正なく使用する場合は、すべてのレイヤの責任を D(設 計)とし、受注者が新規作成や修正・追加したレイヤについては責任主体 を C(施工)とするなどし、明確にします
	- (d) 表題欄の欄外上部に「第○○回設計変更」を追加します
	- (e) 図面番号は、設計変更ごとに連番とします

(例)第 1 回設計変更で 10 枚の図面を作成した場合の追加図面番号  $1/10 \sim 10/10$ 

(f) ファイル名は図面の整理番号を 1 増やし、図面番号は表題欄と一致させ ます

(例)第 1 回設計変更で新規に 10 枚の平面図(PL)を作成した場合のフ ァイル名

C1PL0010.P21 ~C1PL0100.P21

(g) (f)で作成した設計変更図面ファイルを DRAWINGS フォルダに格納しま す

#### 2) 廃棄図面の準備

- (a) 設計変更により不用になった旧図面には、図面枠レイヤに図面枠と同じ 線種、線色を用い、大きく×を描き、表題欄の欄外上部に表題欄と同じ レイヤ、線種、線色により、「第○○回設計変更により抹消」と記載しま す。
- (b) (a)で作成した図面のファイル名の改訂履歴を Z として、DRAWINGS フ ォルダ内に追加してそのまま残しておきます
- 3) XML の準備
	- (a) 最新 DRAWINGS フォルダに合致した DRAWINGS.XML ファイルを DRAWINGS フォルダを作成します
- 4) CD の準備
	- (a) DRAWINGS フォルダを CD-R に入れ受注者へ渡します

変更発注図のファイル名のつけ方で、廃棄図面がある場合、通し番号に反映 するか否かで違ってきますが、反映しない場合について次に事例を示します。 (例)

変更発注図ファイル名は C1 V S 0 0 3 Ω. P21 の下線部分を活用します。

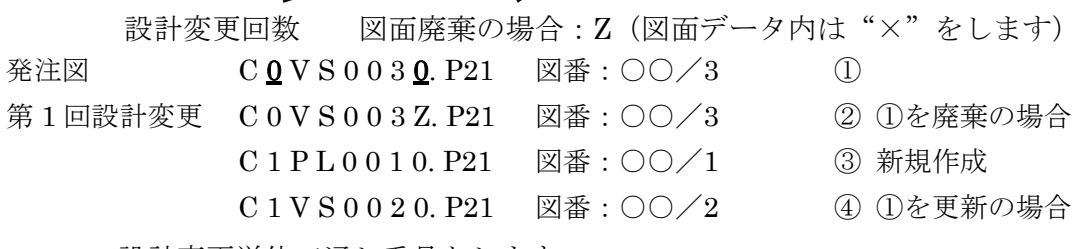

・設計変更単位で通し番号とします。

変更用発注図の配布時の内容は、変更分の CAD データ及び最新の図面管理フ ァイル(DRAWINGS.XML)とします。

(2) 承諾による図面内容を変更する場合の事例

受注者が完成図面作成時に変更内容を反映させますので、受注者が CAD デー タまたはその他の方法で管理します。協議終了後に完成図に修正する箇所を確定 させ、次の方法などによってその情報を整理しておきます。

- 1) CAD データで整理する方法
	- (a) 発注図面と区別するため、承諾内容を反映させる発注図面の CAD デー タのコピーを作成します
	- (b) 施工時に CAD データを修正したことを明確にするために、レイヤ名の 責任主体は C(施工)とします
	- (c) 承諾によって変更した内容を CAD データに反映させます
	- (d) ファイル名は発注図の改訂履歴を1増やした名前にします
	- (e) 完成図面として DRAWINGF フォルダに格納するときには、ファイル名 の改訂履歴を Z とします

### 2) ワープロへの貼り付け図として整理する方法

- (a) ワープロ文書へ発注図面の該当個所を貼り付けます
- (b) 承諾内容をワープロの機能を使って記入します
- (c) 完成図作成時までワープロ文書を保存します
- (d) 完成図作成時に 1)の方法で承諾内容を完成図に反映させます